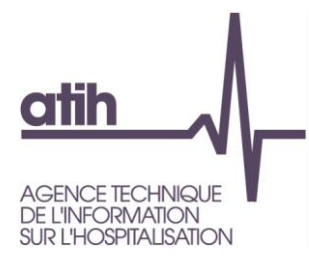

# **Guide de lecture des tableaux de contrôle**

# **ENC HAD relative aux données 2015**

# <span id="page-1-0"></span>**Table des matières**

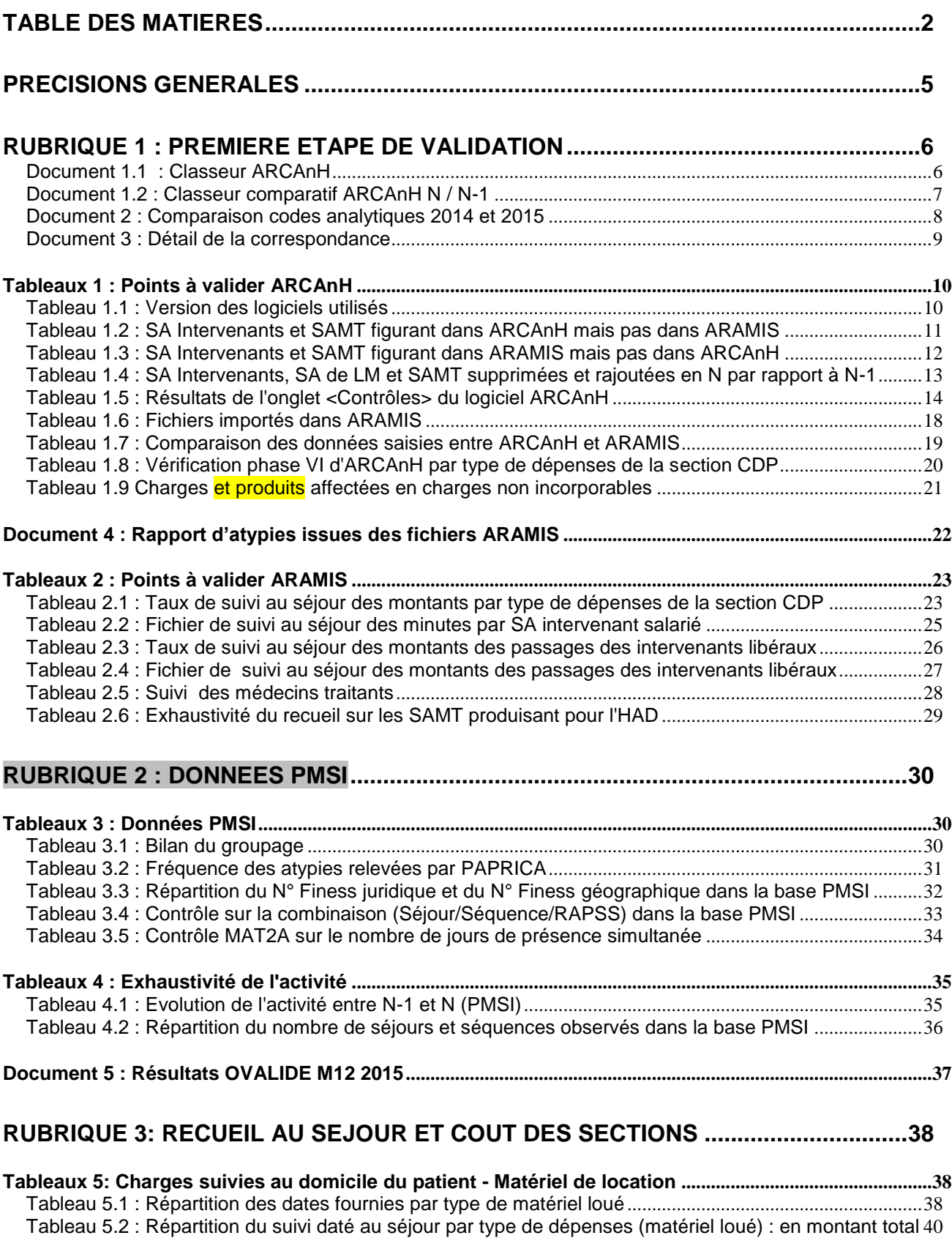

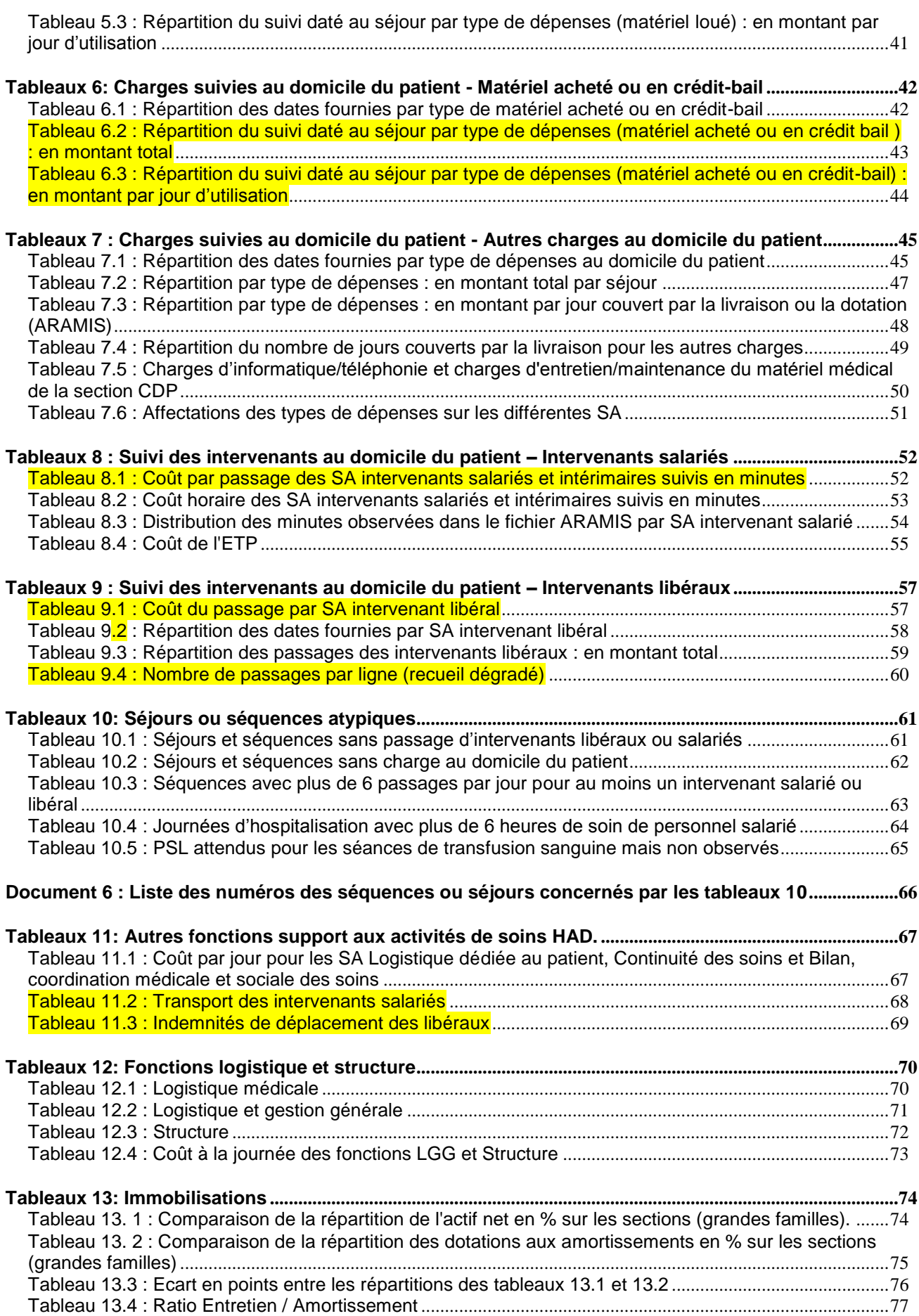

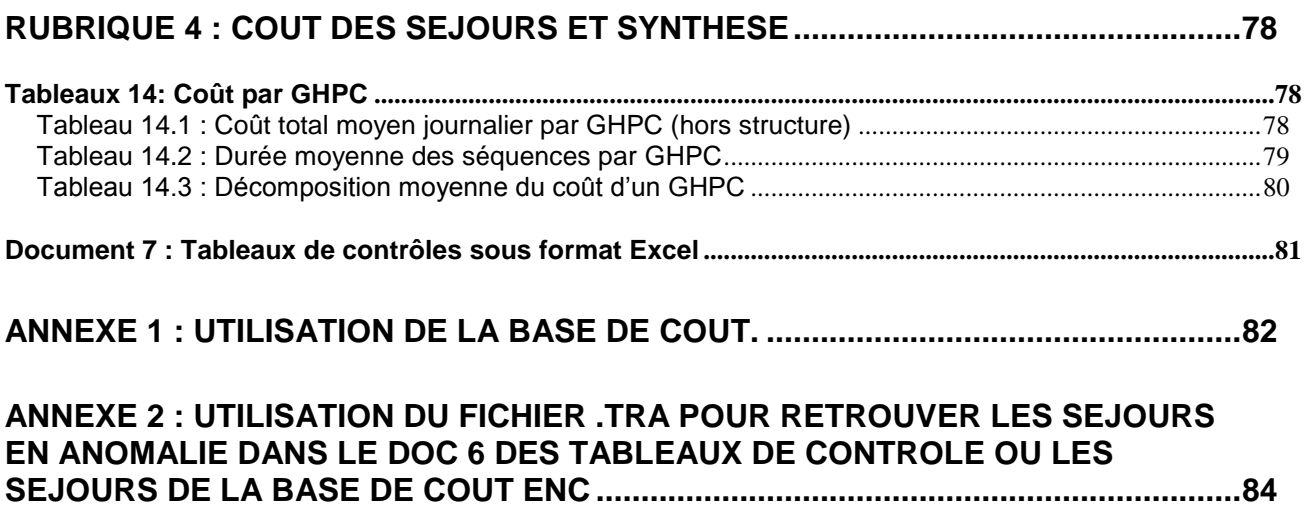

# <span id="page-4-0"></span>**Précisions générales**

Les tableaux de contrôle sont disponibles sur la plateforme e-PMSI dès lors que les traitements ARCAnH et ARAMIS ont été réalisés avec succès.

Pour toute comparaison de coût, il est recommandé de se baser sur les valeurs nationales 2011 disponibles sur le site de l'ATIH : <http://www.atih.sante.fr/valeurs-nationales-de-couts-had-2011>

# <span id="page-5-0"></span>**Rubrique 1 : première étape de validation**

### <span id="page-5-1"></span>**Document 1.1 : Classeur ARCAnH**

Il s'agit du classeur ARCAnH contenant la réalisation des étapes comptables.

### **Objectif** :

Ce chapitre permet d'avoir accès au classeur ARCAnH.

### <span id="page-6-0"></span>**Document 1.2 : Classeur comparatif ARCAnH N / N-1**

### **Objectif** :

Il s'agit d'un fichier Excel contenant un comparatif entre les classeurs ARCAnH N et N-1 des onglets suivants :

- Les ETP par type de personnel (PS/PM/PA)
- Le PCS
- Retraitement PCS
- Phase III MIG et hors MIG
- Phase V
- Phase VII clé log par champ
- Coût de l'Actif Net

Ce fichier permet à l'établissement et au superviseur de comparer les éléments inscrits dans les différentes phases ARCAnH entre N et N-1.

### **Action** :

En cas d'écart important :

- s'il s'agit d'une atypie, l'établissement doit pouvoir être en mesure de justifier l'évolution auprès du superviseur,

- s'il s'agit d'une incohérence, l'établissement doit corriger directement ses données dans le classeur ARACnH N.

### <span id="page-7-0"></span>**Document 2 : Comparaison codes analytiques 2014 et 2015**

Il s'agit du fichier de correspondance entre les SA 2014 et les SA 2015 entre l'ancien arbre analytique et le nouvel arbre analytique.

### **Objectif** :

Le superviseur doit vérifier la correspondance qui a été réalisée entre l'ancien arbre) et le nouvel arbre analytique. Ce fichier permet de visualiser la correspondance que l'établissement a réalisé. 2015 est la dernière année pour laquelle l'ancien arbre peut être sélectionné.

### <span id="page-8-0"></span>**Document 3 : Détail de la correspondance**

Ce document indique les évolutions de la numérotation des SA entre le nouvel arbre et l'ancien arbre analytique quand la correspondance n'est pas du 1 pour 1.

#### **Objectif** :

Ce document aidera le superviseur dans son analyse des évolutions de la numérotation. Il doit confirmer chaque cas rencontré ci-dessous.

Le rapport, à destination des superviseurs, contiendra :

Evolution de la numérotation entre N-1 et N Nombre de sections 2014 non utilisées en 2015 : xxxx Liste des sections : → numéro et libellé 2014 Nombre de sections 2015 n'ayant pas de correspondance en 2014: xxxx Liste des sections : → numéro et libellé 2015 Nombre de sections 2014 correspondant à plusieurs sections 2015 : xxxx Liste des sections : → numéro et libellé 2014 Nombre de sections 2015 correspondant à plusieurs sections 2014 : xxxx Liste des sections : → numéro et libellé 2015

# <span id="page-9-0"></span>**Tableaux 1 : Points à valider ARCAnH**

### <span id="page-9-1"></span>**Tableau 1.1 : Version des logiciels utilisés**

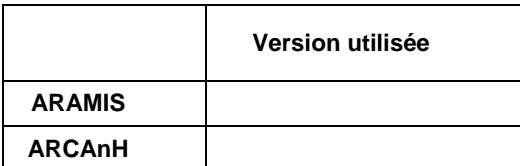

### **Objectif** :

Vérifier que les versions des logiciels utilisées sont correctes.

### **Point focus :**

Pour connaître les versions attendues, il faut se référer au dernier mail en date du référent ATIH (ou du superviseur) ou aller sur le site internet de l'ATIH (Accueil > plateformes-de-transmission-et-logiciels > logiciels-espace-de-telechargement).

Si la version établissement est différente de la version attendue, il faut impérativement télécharger la dernière version en vigueur avant de commencer les contrôles et les analyses.

### <span id="page-10-0"></span>**Tableau 1.2 : SA Intervenants et SAMT figurant dans ARCAnH mais pas dans ARAMIS**

### **Numéro de SA concernées**

#### **Objectif** :

Vérifier la cohérence du découpage en SA intervenant et SAMT entre les données issues d'ARCAnH et les données issues d'ARAMIS

#### **Point focus :**

S'il n'y a pas d'anomalie, le tableau affiche « Pas d'anomalies ».

Si une ou des SA apparaissent dans le tableau 1.2, cela signifie que une ou plusieurs SA déclarées dans ARCAnH n'ont pas été utilisées dans les fichiers d'ARAMIS.

Le découpage n'est donc pas cohérent entre ARCAnH et ARAMIS. Néanmoins, il peut s'agir d'une SA intervenant pour laquelle le recueil de minutes (dans le cas d'un intervenant salarié) ou le recueil des factures (dans le cas d'un intervenant libéral) n'a pas été effectué. Dans ce cas, l'établissement doit vérifier qu'il s'agit d'une activité marginale.

A noter que pour les SAMT provenant d'ARCAnH seules celles avec un nombre d'UO HAD non vide sont prises en compte.

#### **Actions :**

1. Vérifier que le dossier zip (SA\_ARCANH.HAD.finess.zip) est bien le dernier créé et le dernier importé dans ARAMIS

2. Vérifier que l'import ARAMIS s'est déroulé correctement et qu'il n'y a pas eu de pertes de données.

Si ces vérifications ne corrigent pas le problème, le découpage doit être revu soit dans ARCAnH soit dans ARAMIS.

### <span id="page-11-0"></span>**Tableau 1.3 : SA Intervenants et SAMT figurant dans ARAMIS mais pas dans ARCAnH**

**Numéro de SA concernées**

#### **Objectif** :

Vérifier la cohérence du découpage en SA intervenant et SAMT entre les données issues d'ARAMIS et les données issues d'ARCAnH.

### **Point focus :**

S'il n'y a pas d'anomalie, le tableau affiche « Pas d'anomalies ».

Si une ou des SA apparaissent dans le tableau 1.3, cela signifie que une ou plusieurs SA déclarées dans les fichiers de recueil au séjours d'ARAMIS données dans les fichiers 5 ou 6.2 d'ARAMIS n'ont pas été déclarées dans ARCAnH. Le découpage n'est donc pas cohérent entre ARCAnH et ARAMIS. L'établissement doit impérativement importer à nouveau la dernière version du fichier SA\_ARCANH\_HAD.zip.

La suite du contrôle se poursuit seulement une fois l'importation effectuée. A noter que pour les SAMT provenant d'ARCAnH seules celles avec un nombre d'UO HAD non vide sont prises en compte.

### <span id="page-12-0"></span>**Tableau 1.4 : SA Intervenants, SA de LM et SAMT supprimées et rajoutées en N par rapport à N-1**

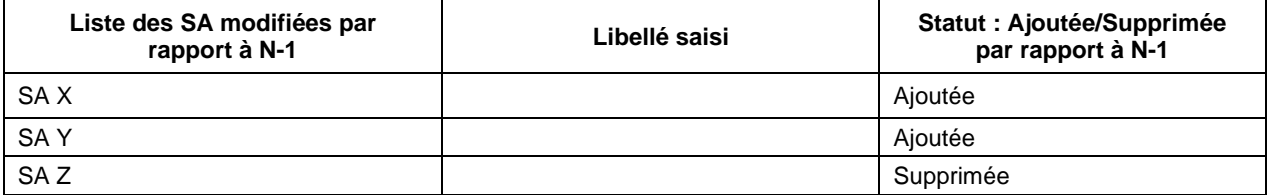

### **Objectif** :

Etudier les évolutions du découpage en sections par rapport à l'année de campagne précédente. Les nouveaux établissements ne sont pas concernés par ce tableau de contrôle.

### **Point focus :**

L'évolution du découpage des SA doit être justifiée (affinement du découpage N-1, recours à de nouveaux types d'intervenants, changement de SA de LM, etc.)

## <span id="page-13-0"></span>**Tableau 1.5 : Résultats de l'onglet <Contrôles> du logiciel ARCAnH**

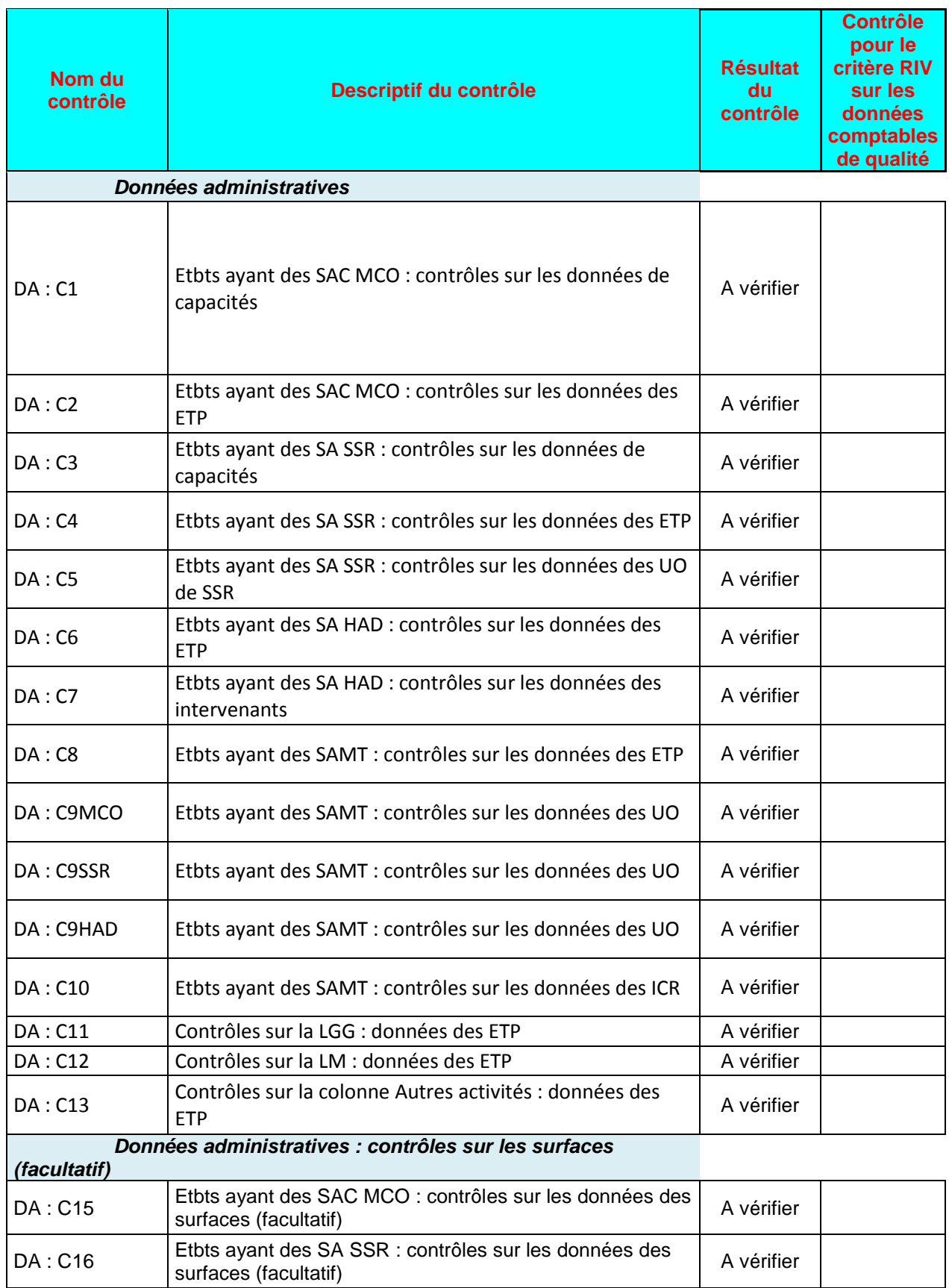

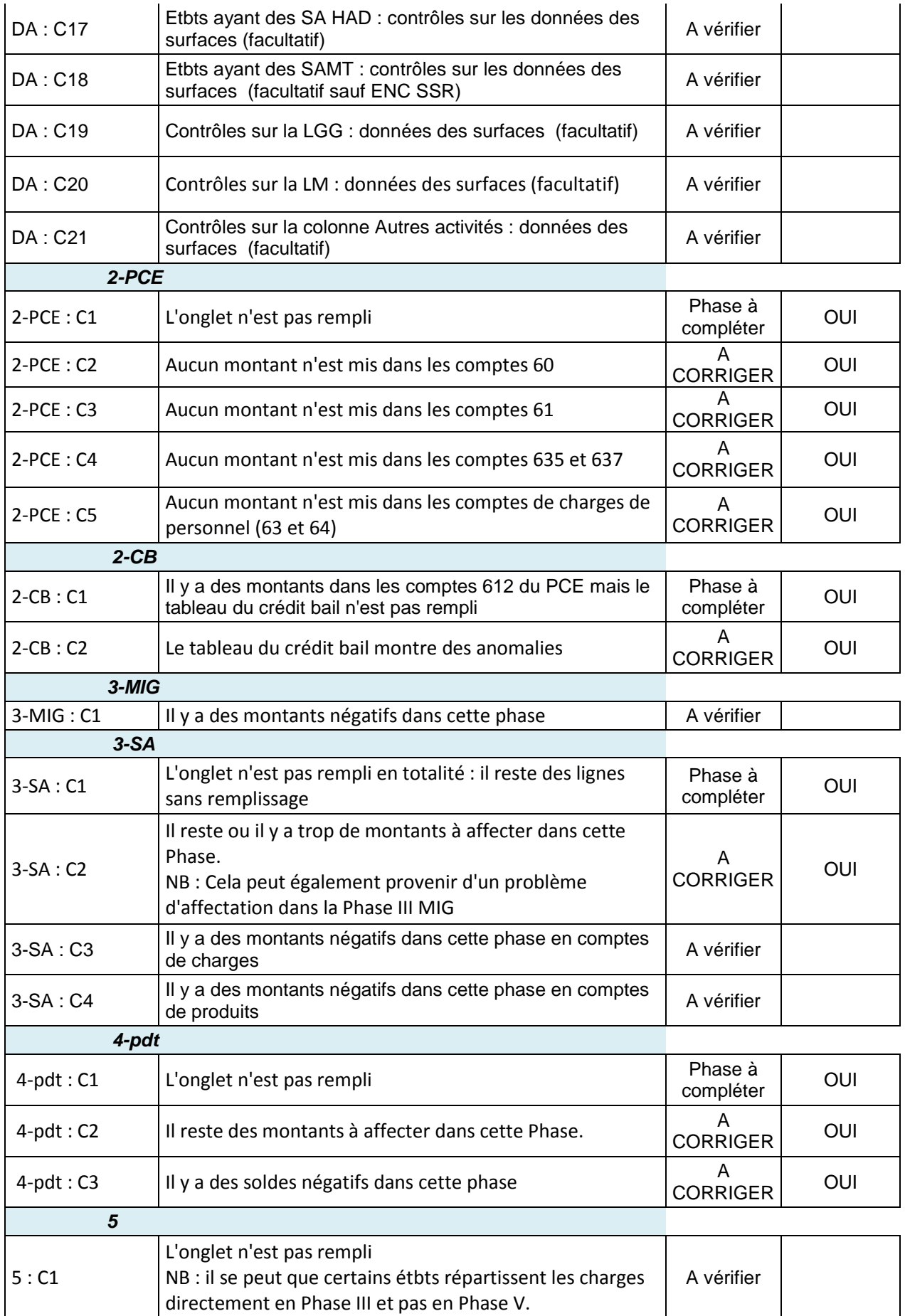

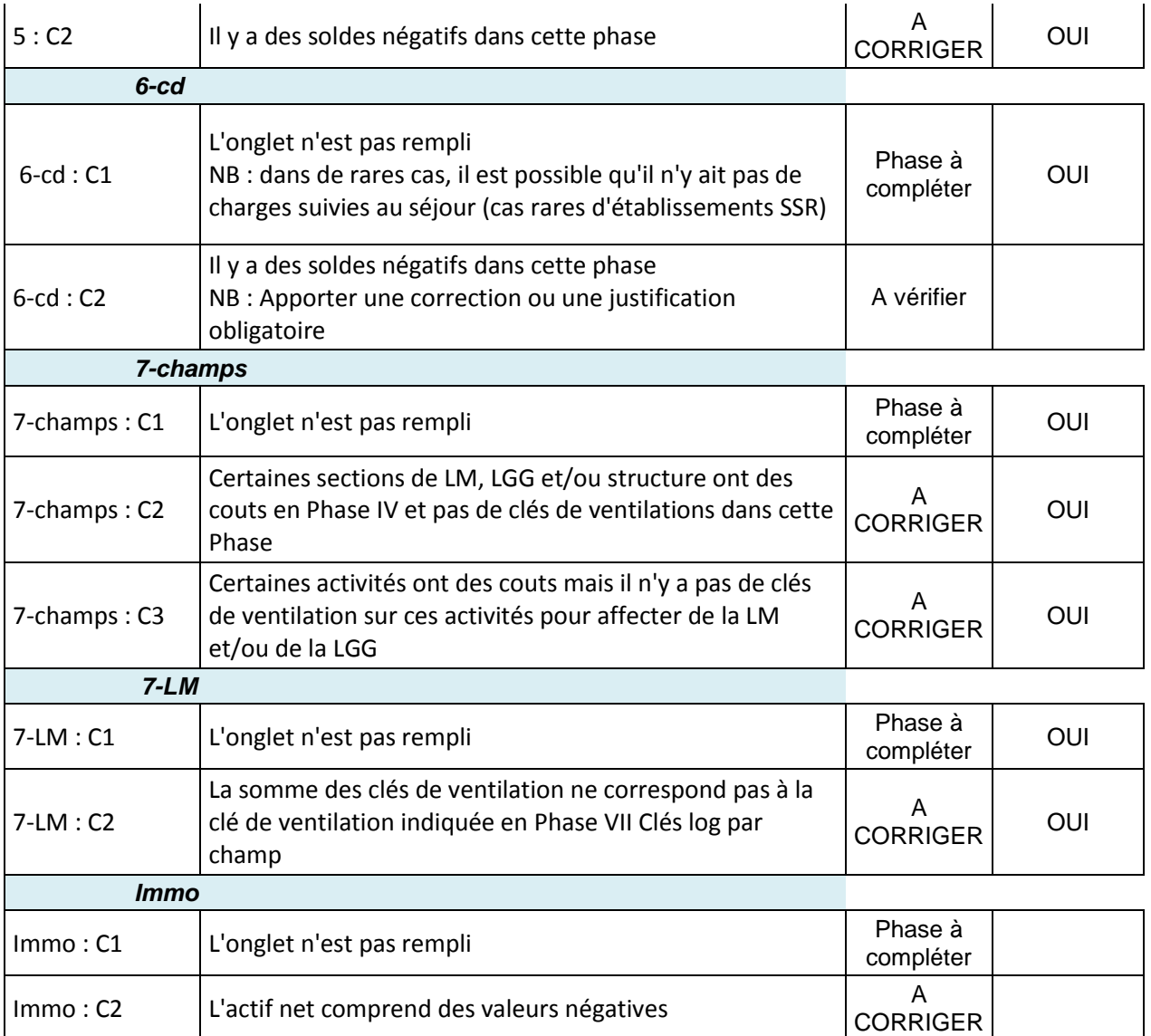

### **Objectif** :

Tous les indicateurs doivent être OK ou « A vérifier »

#### **Sources :**

Toutes les informations de ce tableau sont issues de l'onglet « Contrôles » d'ARCAnH.

#### **Actions :**

Si vous rencontrez des « A corriger » ou « Phase à compléter », l'utilisateur doit corriger ARCAnH. Si vous rencontrez des « A vérifier », l'utilisateur doit corriger ARCAnH ou justifier l'information auprès du superviseur.

Les contrôles avec « OUI » en dernière colonne sont surlignés en orange si celui-ci est en anomalie Les autres contrôles sont surlignés en jaune. Seules les contrôles qui ne sont pas à OK sont présentés dans ce tableau.

Si tous les contrôles sont à OK alors le message suivant s'affiche: « L'établissement n'a pas d'anomalie dans ARCAnH »

### <span id="page-17-0"></span>**Tableau 1.6 : Fichiers importés dans ARAMIS**

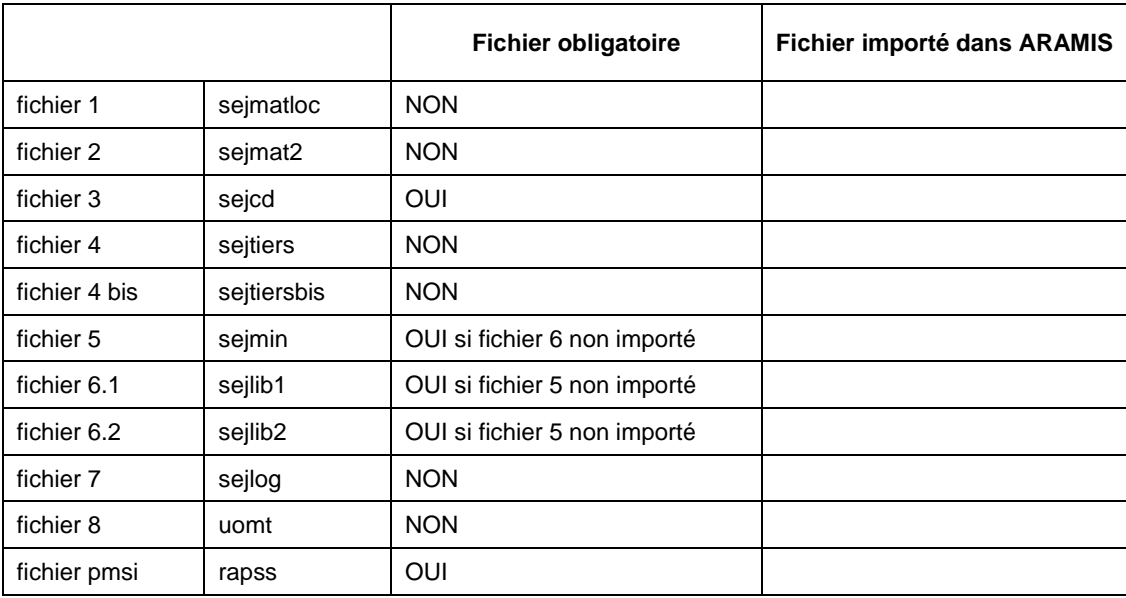

### **Objectif** :

Connaître les fichiers importés dans ARAMIS.

### <span id="page-18-0"></span>**Tableau 1.7 : Comparaison des données saisies entre ARCAnH et ARAMIS**

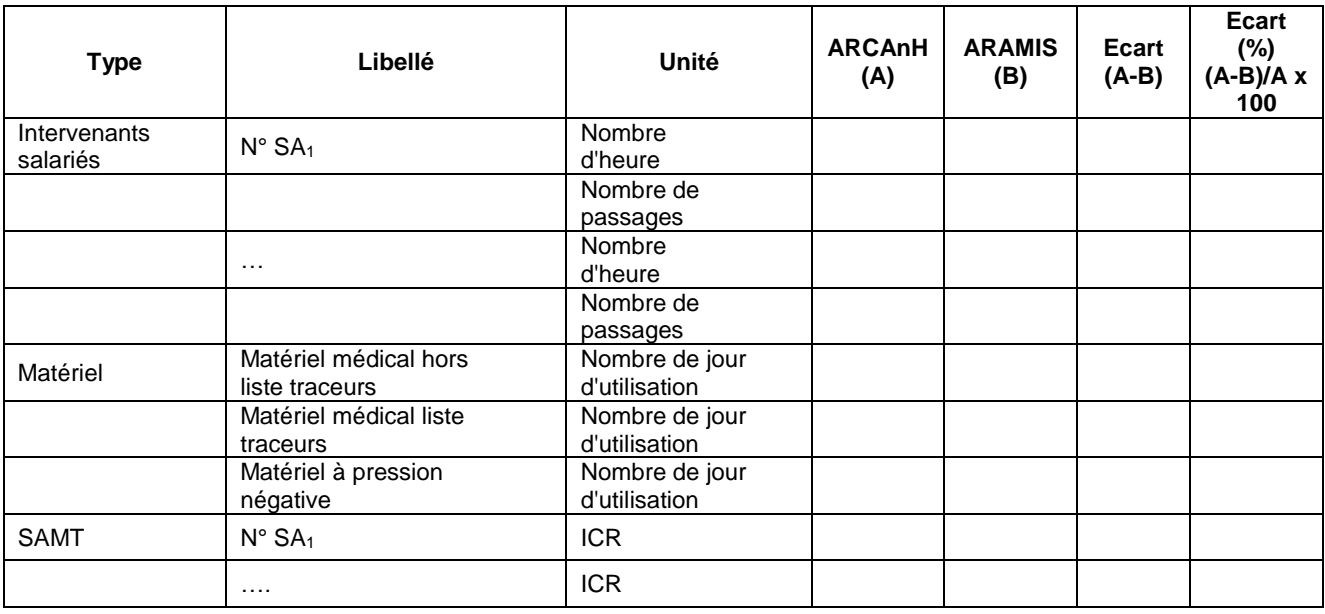

### **Objectif** :

Vérifier l'exhaustivité des données déclarées en comparant les 2 sources de données ARCAnH et ARAMIS.

#### **Point focus :**

Tout écart rencontré entre ARAMIS et ARCAnH devra être justifié.

En cas d'écart, il faudra documenter le mode de calcul utilisé par l'établissement pour les données déclarées dans ARCAnH.

### <span id="page-19-0"></span>**Tableau 1.8 : Vérification phase VI d'ARCAnH par type de dépenses de la section CDP**

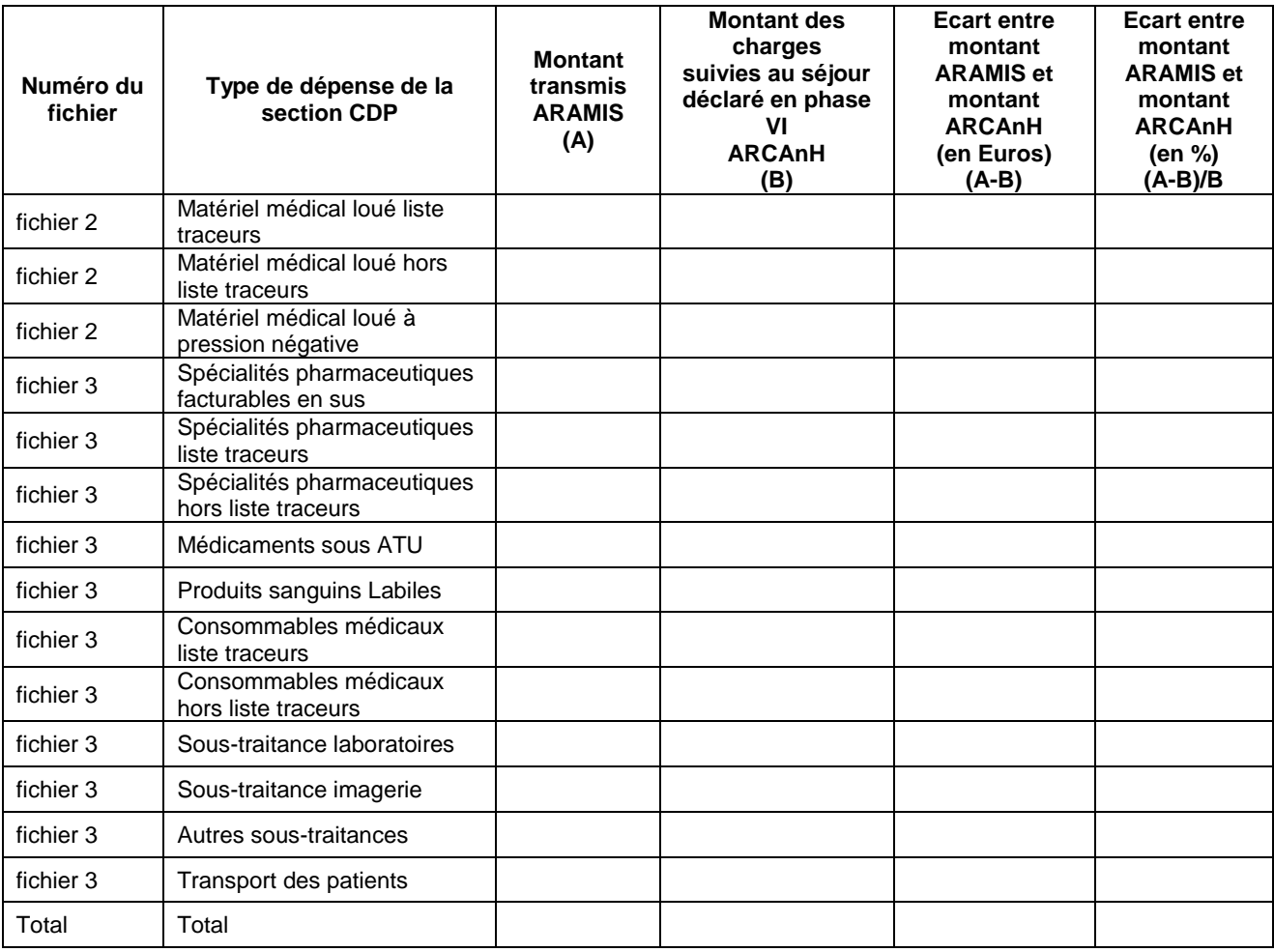

### **Objectif** :

Vérifier que la phase VI est correctement réalisée dans ARCAnH.

### **Point focus :**

En principe, nous ne devrions retrouver aucun écart.

Des écarts peuvent exister s'il y a des charges d'ARAMIS qui ne sont pas sur l'année comptable (Montant ARAMIS est dans ce cas supérieur au montant ARCAnH).

Dans le cas où le montant de charges suivies au séjour déclaré dans ARCAnH est supérieur au montant ARAMIS, il faut vérifier qu'il n'y a pas d'erreur au niveau de l'importation ARAMIS. Si cet écart subsiste, il devra être justifié.

### <span id="page-20-0"></span>**Tableau 1.9 Charges et produits affectées en charges non incorporables**

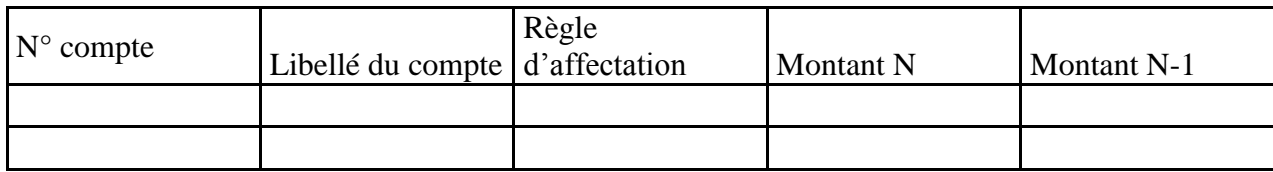

### **Objectif :**

Identifier les charges et produits affectés en CNI/PND afin de pouvoir obtenir une explication de l'établissement sur la nature des éléments affectés.

Les comptes à affectations obligatoire et automatique ne sont pas repris dans ce tableau.

#### **Source :**

Phase *3 SA* d'ARCAnH.

# <span id="page-21-0"></span>**Document 4 : Rapport d'atypies issues des fichiers ARAMIS**

### **Objectif :**

Présenter les relevés de tests produits lors de l'importation des fichiers dans Aramis. Il s'agit du relevé de tests des erreurs non bloquantes, les fichiers avec erreurs bloquantes ne pouvant être transmis.

**Point focus :** Il faut vérifier qu'il ne reste pas d'erreur d'importation et que le nombre d'erreurs par fichier ne soit pas trop important. Dans le cas contraire, les anomalies doivent être justifiées ou corrigées.

# <span id="page-22-0"></span>**Tableaux 2 : Points à valider ARAMIS**

### <span id="page-22-1"></span>**Tableau 2.1 : Taux de suivi au séjour des montants par type de dépenses de la section CDP**

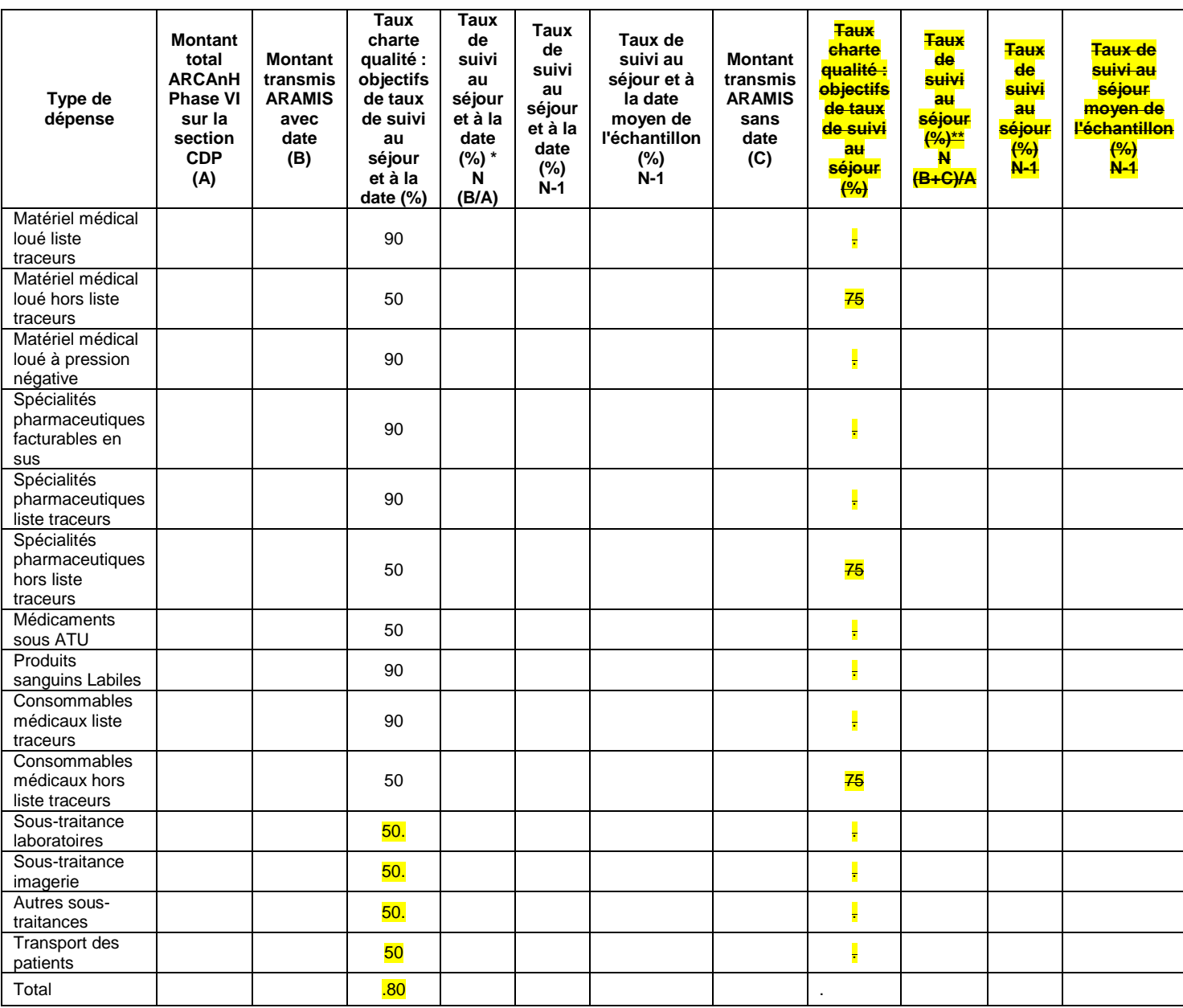

\***Taux de suivi au séjour et à la date**: Montant transmis ARAMIS avec dates / Montant total ARCAnH \*\***Taux de suivi au séjour** : Montant transmis ARAMIS avec dates et sans dates/ Montant total ARCAnH

### **Objectif** :

Présenter les taux de suivi des différents types de charges de la section CDP et faire apparaître leur poids par rapport aux charges totales CDP. Contrôler le respect de la charte qualité.

#### **Point focus :**

Vérifier que les taux de suivi soient conformes aux taux attendus (cf. charte qualité 2015) afin de détecter des éventuels problèmes dans les données ARCAnH ou ARAMIS.

Tout taux non-conforme et représentant un part conséquente des charges de CDP doit être justifié ou corrigé par l'établissement.

S'assurer également que l'évolution ne se dégrade pas d'une année sur l'autre, et que les établissements en difficulté sur 2014 ont bien amélioré leur recueil.

La cohérence pourra être vérifiée par rapport au taux moyen de l'échantillon intégré de l'année précédente.

### <span id="page-24-0"></span>**Tableau 2.2 : Fichier de suivi au séjour des minutes par SA intervenant salarié**

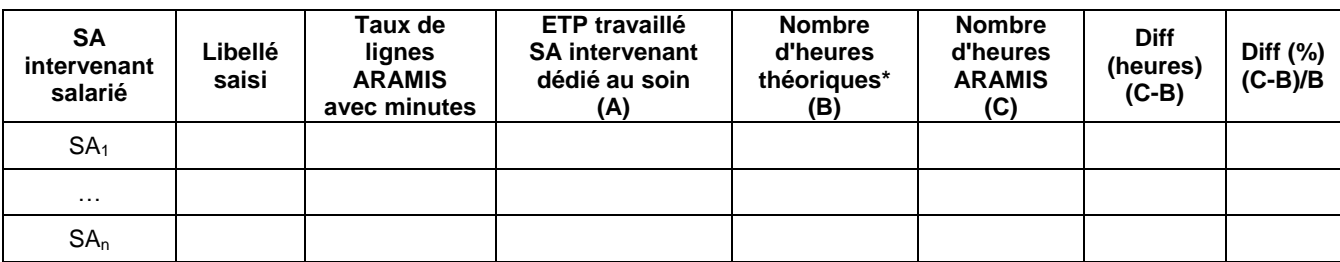

\* Nombres d'heures théoriques = ETP travaillé SA intervenant \* 1607 heures

**Taux de suivi des minutes au domicile du patient tout intervenant salarié confondu = x % [taux charte qualité attendu : 90%]**

#### **Objectif** :

Vérifier la cohérence du suivi des minutes par SA intervenant salarié.

### **Point focus :**

Vérifier que les taux de suivi soient conformes aux taux attendus afin de détecter des éventuels problèmes dans les données ARCAnH ou ARAMIS.

Tout écart important (+/-10%) doit être justifié ou corrigé.

### <span id="page-25-0"></span>**Tableau 2.3 : Taux de suivi au séjour des montants des passages des intervenants libéraux**

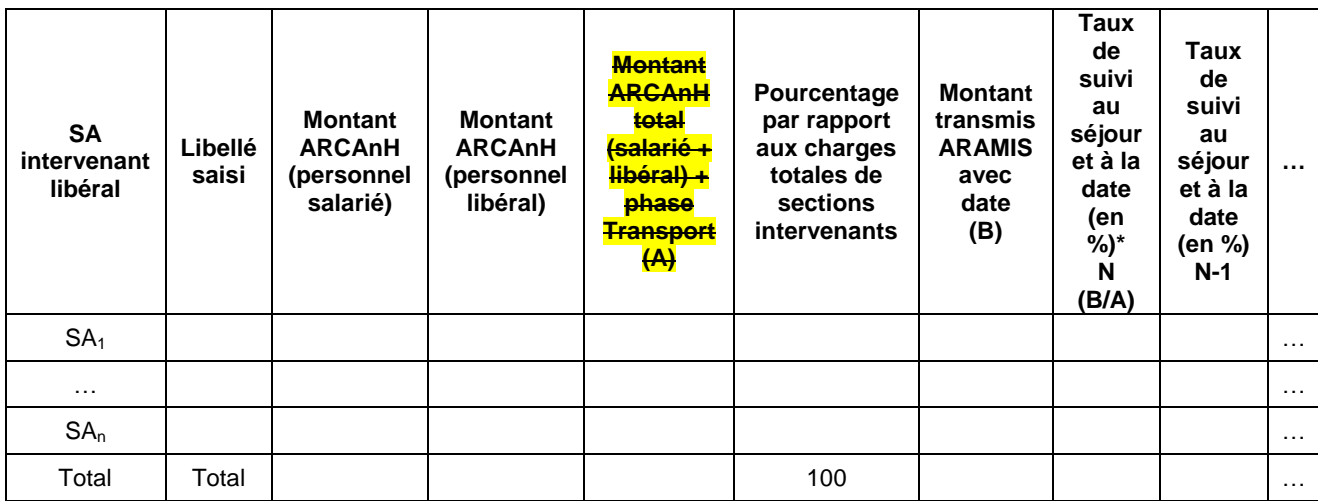

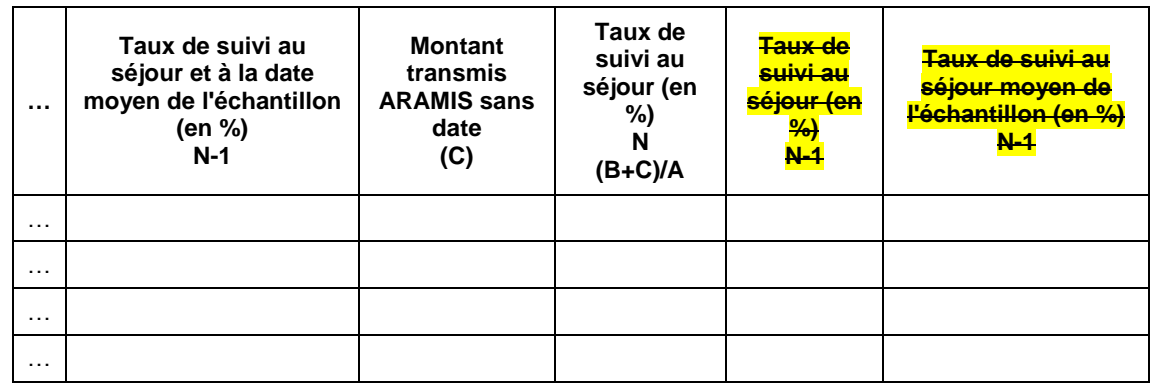

\*Taux charte qualité : objectif de taux de suivi au séjour et à la date = 90%

#### **Objectif** :

Analyser les taux de suivi des factures des intervenants libéraux et vérifier la nature des charges affectées.

### **Point focus :**

#### Premier point :

Vérifier que les taux de suivi soient conformes aux taux attendus afin de détecter des éventuels problèmes dans les données ARCAnH ou ARAMIS. Tout taux non-conforme et représentant une part conséquente des sections intervenants doit être justifié ou corrigé par l'établissement.

#### Deuxième point :

Vérifier que la nature de l'intervenant est cohérente dans les colonnes « Montant ARCAnH salarié » et « Montant ARCAnH libéraux ». S'agissant d'intervenants libéraux, nous ne devrions pas retrouver de montants dans la colonne « montant Arcanh salarié ».

Le même tableau avec les indemnités de déplacement sera visible par les établissements en scénario 2.

#### Troisième point :

La cohérence pourra être vérifiée par rapport au taux moyen de l'échantillon intégré de l'année précédente.

### <span id="page-26-0"></span>**Tableau 2.4 : Fichier de suivi au séjour des montants des passages des intervenants libéraux**

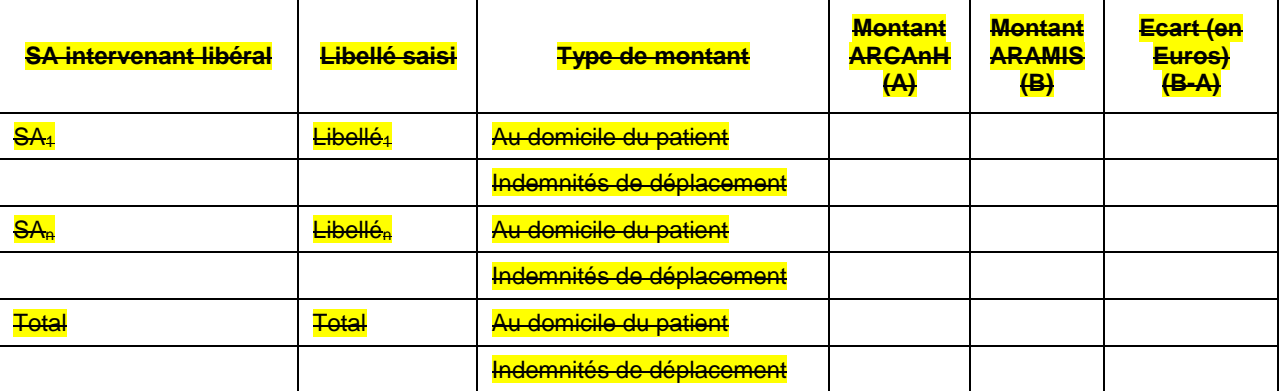

#### **Objectif** :

Détecter d'éventuelles anomalies de recueil ARCAnH et/ou ARAMIS sur les intervenants libéraux.

#### **Point focus :**

Vérifier que la distinction entre les montants au domicile du patient et les indemnités de déplacement a bien été faite sur ARCANH et ARAMIS. Tout écart doit être justifié ou corrigé.

### <span id="page-27-0"></span>**Tableau 2.5 : Suivi des médecins traitants**

### **Si OQN :**

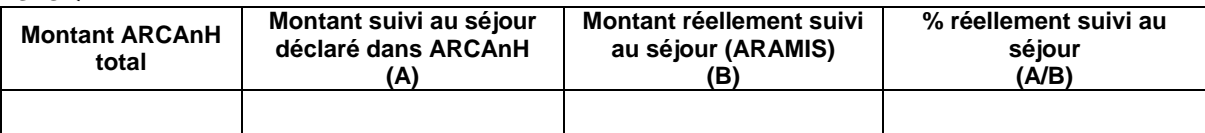

### **Si DGF :**

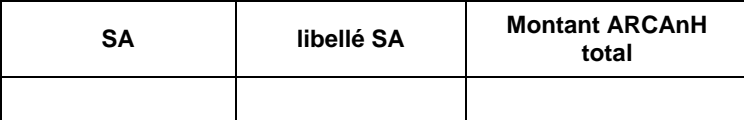

### **Objectif** :

Vérifier que l'établissement est en mesure de suivre les charges de médecin traitant libéral.

### **Point focus :**

On s'attend à ce que le montant suivi au séjour dans ARAMIS soit le même que celui déclaré dans ARCAnH.

### <span id="page-28-0"></span>**Tableau 2.6 : Exhaustivité du recueil sur les SAMT produisant pour l'HAD**

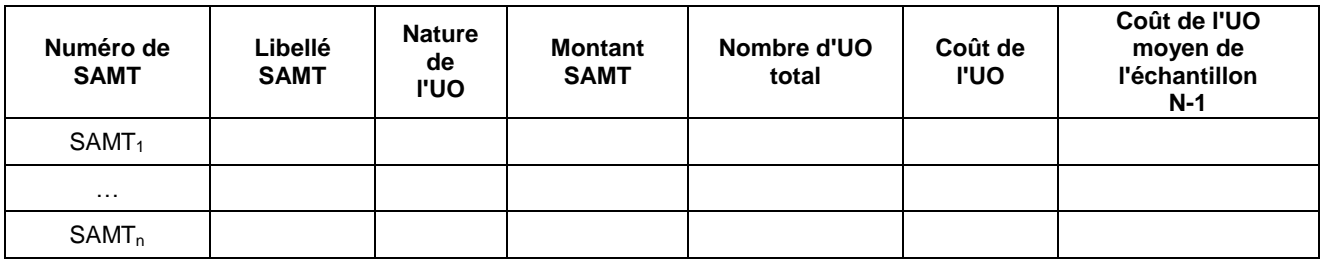

### **Objectif** :

L'objectif dans ARCAnH est de déverser les charges de LM sur les SAMT produisant des actes pour les patients hospitalisés en HAD et l'activité HAD hors SAMT.

Il s'agit donc de renseigner le nombre d'unités d'œuvre par section de LM, consommées par les SAMT produisant des actes pour les patients HAD ainsi que pour l'activité HAD hors SAMT.

### **Point focus :**

Ce tableau de contrôle permet d'obtenir le coût de l'UO par SAMT concernée.

# <span id="page-29-0"></span>**Rubrique 2 : Données PMSI**

# <span id="page-29-1"></span>**Tableaux 3 : Données PMSI**

### <span id="page-29-2"></span>**Tableau 3.1 : Bilan du groupage**

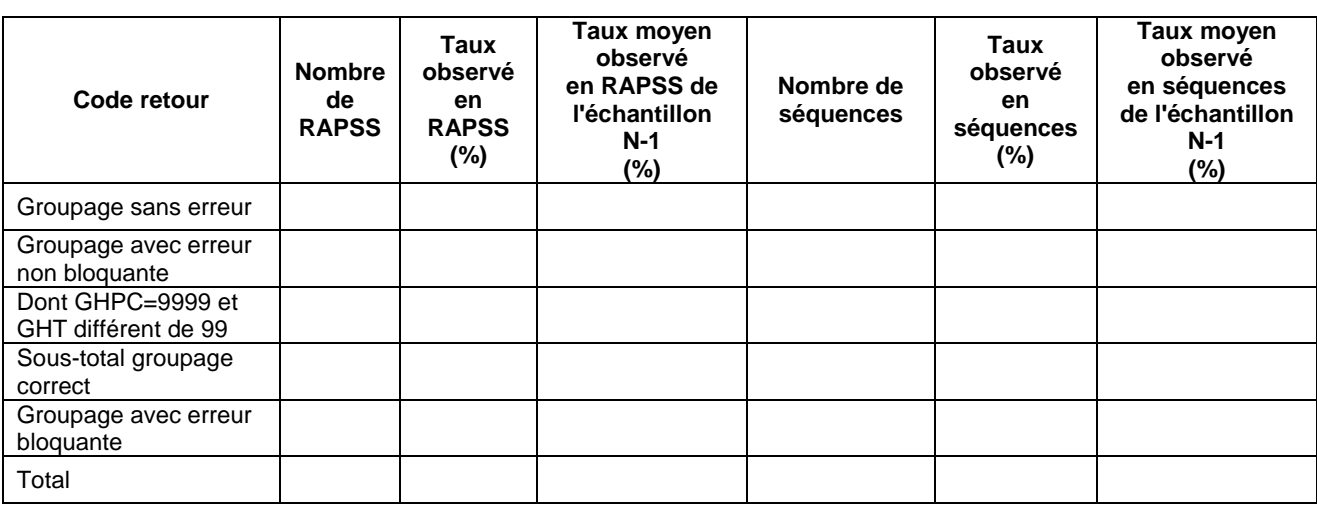

### **Objectif** :

Vérifier que le nombre de GHPC groupés en erreur est peu important.

### **Précisions :**

Taux observé en RAPSS (%) = Nombre de RAPSS observés/ Nombre de RAPSS total Taux observé en séquences (%) = Nombre de séquences observés/ Nombre de RAPSS total

Les RAPSS en groupage **sans erreur** sont les RAPSS ayant pour code retour 000 (aucune erreur bloquante aucune erreur non bloquante).

Les RAPSS avec **erreur non bloquante** sont les RAPSS ayant pour code retour >=500. Dans ce cas : GHPC=9999 et GHT =99 ou GHT différent de 99.

Les RAPSS avec **erreur bloquante** sont les RAPSS ayant un code retour compris entre 001 et 499. Dans ce cas : GHPC=9999 et GHT=99.

### **Point focus :**

Les erreurs bloquantes et non bloquantes relevées dans les RAPSS peuvent gêner la valorisation.

Il faudra vérifier que le nombre de RAPSS groupés avec erreur bloquante (GHPC=9999 et GHT=99) est nul. Dans le cas contraire, le superviseur s'assurera que l'établissement a pris des mesures correctives pour la campagne suivante.

Il faudra s'assurer que le nombre de séquences groupées en erreur non bloquante soit limité. Dans certains cas, elles pourront être justifiées, notamment dans le cas où l'établissement utilise une combinaison MPxMAxIK non autorisée.

La nature des erreurs doit être étudiée afin que l'établissement en prenne compte pour les données 2015.

La cohérence pourra être vérifiée par rapport au taux moyen observé sur l'échantillon intégré de l'année précédente.

### <span id="page-30-0"></span>**Tableau 3.2 : Fréquence des atypies relevées par PAPRICA**

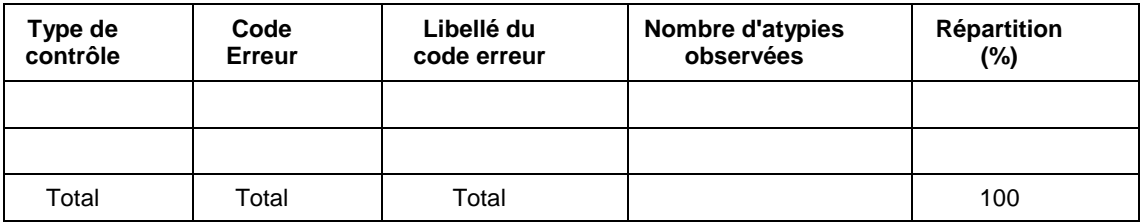

Il y a x séquences ayant au moins une atypie sur x séquences (x %).

### **Objectif** :

Lister les types d'anomalies gênantes pour la valorisation rencontrées lors des contrôles effectués par la fonction de groupage et des contrôles complémentaires effectués par PAPRICA ex-DGF et PAPRICA ex-OQN.

### **Point focus :**

L'établissement doit documenter les anomalies observées et s'assurer que des mesures correctives ont été prises pour la campagne suivante si besoin.

### <span id="page-31-0"></span>**Tableau 3.3 : Répartition du N° Finess juridique et du N° Finess géographique dans la base PMSI**

### **Tableau 3.3a : Répartition du N° Finess juridique dans la base PMSI**

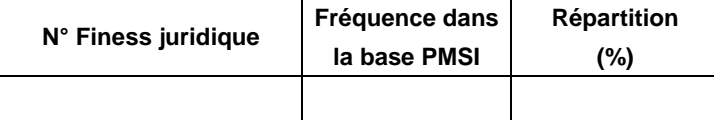

### **Tableau 3.3b : Répartition du N° Finess géographique dans la base PMSI**

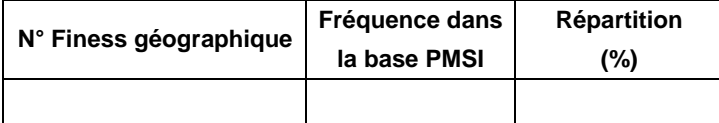

### **Objectif** :

Vérifier que le numéro de FINESS utilisé dans la base PMSI est unique.

### **Point focus :**

Analyse et documentation en cas de FINESS multiples.

### <span id="page-32-0"></span>**Tableau 3.4 : Contrôle sur la combinaison (Séjour/Séquence/RAPSS) dans la base PMSI**

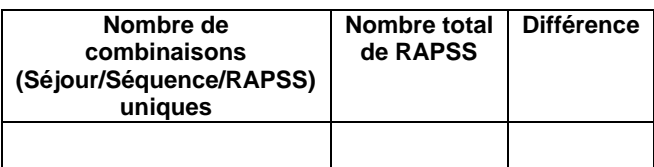

### **Objectif** :

Vérifier que le nombre de combinaisons uniques Séjours/Séquence/RAPSS est égal au nombre de RAPSS total

### **Point focus :**

Ce contrôle doit permettre de détecter les doublons. Analyse et documentation en cas de différence constatée.

### <span id="page-33-0"></span>**Tableau 3.5 : Contrôle MAT2A sur le nombre de jours de présence simultanée**

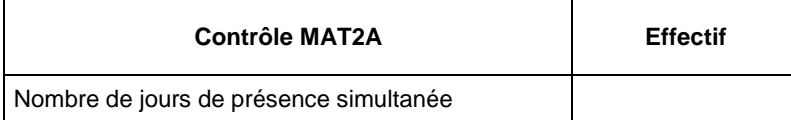

### **Objectif** :

Vérifier l'absence de jours de présence simultanée

### **Point focus :**

Analyse et documentation en cas de différence constatée.

# <span id="page-34-0"></span>**Tableaux 4 : Exhaustivité de l'activité**

# <span id="page-34-1"></span>**Tableau 4.1 : Evolution de l'activité entre N-1 et N (PMSI)**

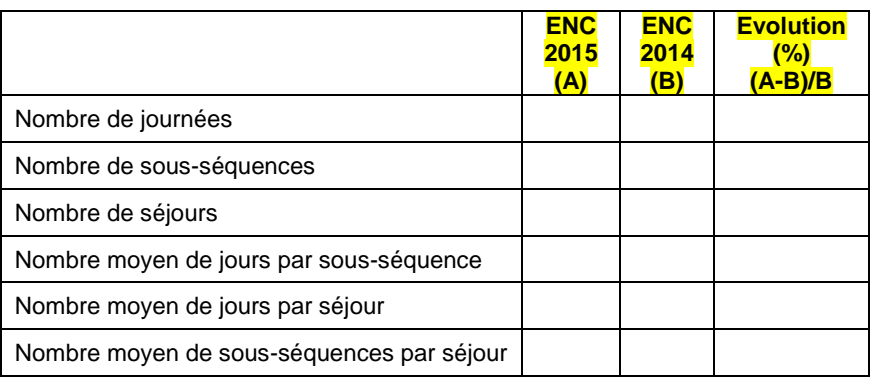

### **Objectif** :

Repérer les évolutions importantes entre N et N-1 sur l'activité en journées, séjours et sous-séquences.

### **Point focus :**

Les évolutions entre les deux années seront documentées.

### <span id="page-35-0"></span>**Tableau 4.2 : Répartition du nombre de séjours et séquences observés dans la base PMSI**

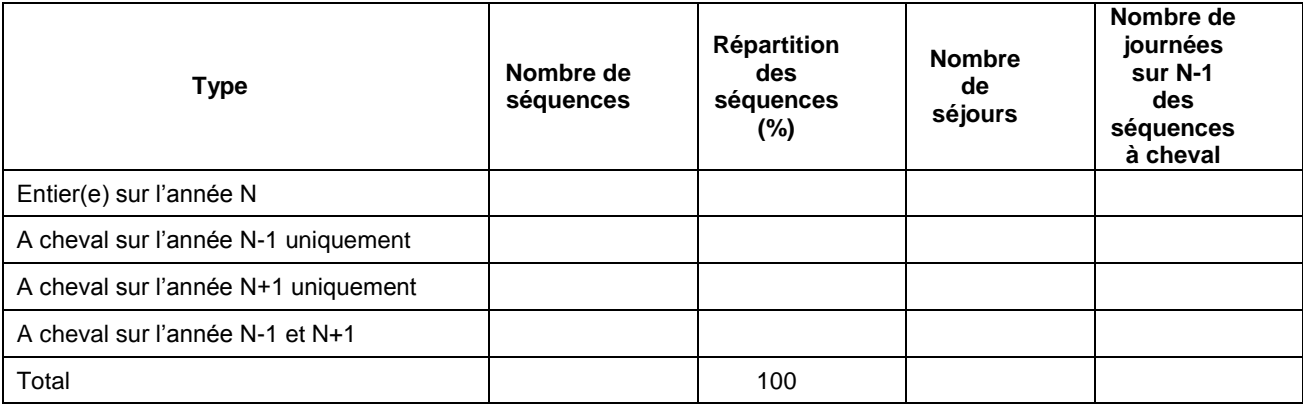

### **Objectifs** :

1) Evaluer le nombre de séquences non entières sur 2015 ;

2) Vérifier qu'il y a peu de séquences avec des dates erronées.

### **Précisions :**

Répartition (%) = Nombre de séquences observées/ Nombre de séquences total

#### **Point focus :**

Il faudra commenter l'évolution du nombre de séquences entières sur 2015.

Il vérifiera que le nombre de séquences dans le cas « non défini car données erronées » est faible et documentera les cas rencontrés.
# **Document 5 : Résultats OVALIDE M12 2015**

L'ATIH souhaite développer le contrôle qualité des données médicales. L'objectif est de donner des indicateurs aux superviseurs pour alerter l'établissement. **L'analyse médicale relève toujours de la responsabilité de l'établissement**. Ce dernier ne pourra pas a priori modifier ses données pour l'année en cours (sauf exceptions vues avec l'ATIH) mais sera sensibilisé aux tests portant sur le codage PMSI pour les années suivantes.

### **Part de séjours ciblés dans chaque Score OVALIDE**

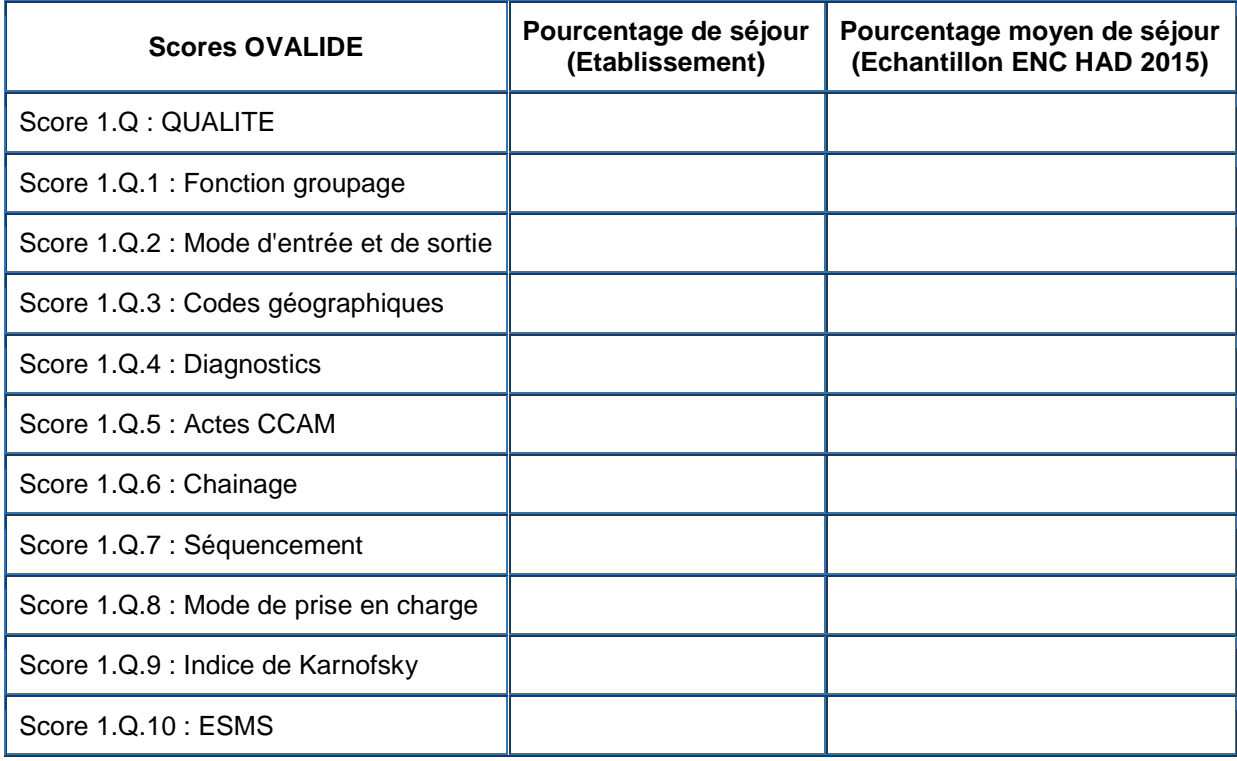

### **Tableau récapitulatif du nombre total de Scores OVALIDE ciblés par séjour**

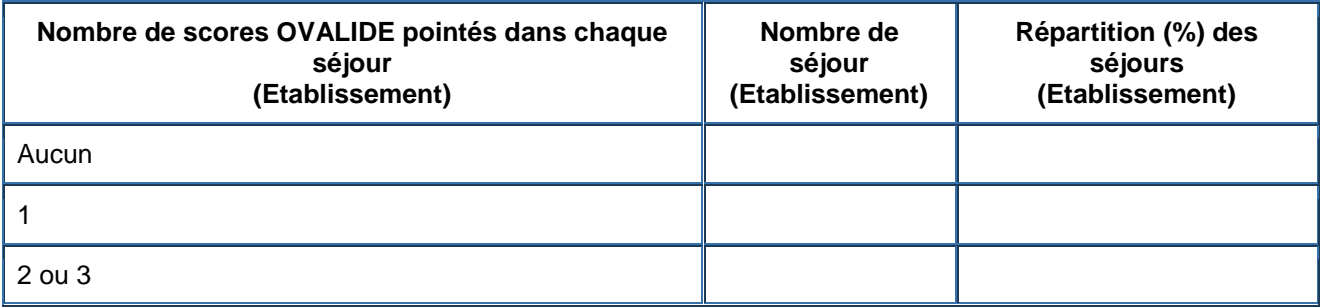

# RUBRIQUE 3: Recueil au séjour et Coût des sections

# **Tableaux 5: Charges suivies au domicile du patient - Matériel de location**

## **Tableau 5.1 : Répartition des dates fournies par type de matériel loué**

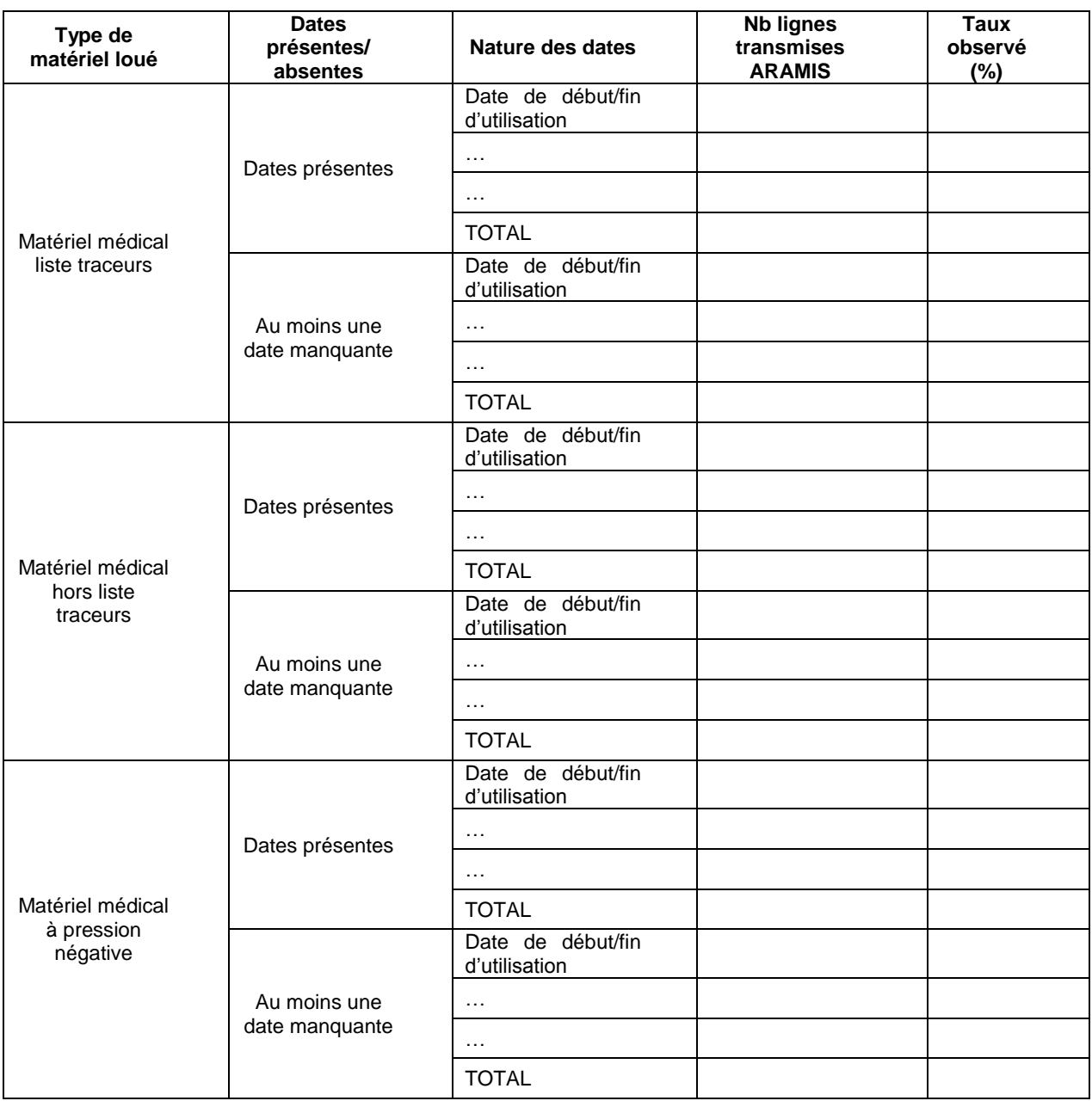

### **Objectifs** :

1) Cibler les dépenses pour lesquelles la date renseignée dans ARAMIS est manquante.

2) Etudier la nature des dates fournies pour les documenter.

### **Précisions :**

Taux observé (%) = Nombre de lignes transmises / Nombre de ligne total par modalité (dates présentes / dates manquantes)

### **Point focus :**

On notera que l'antériorité de la date n'est pas testée ici. Dès que la date est présente, l'enregistrement est comptabilisé dans l'item « Date présente ».

Il faudra documenter un taux élevé de lignes transmises ARAMIS sans date (raison de l'absence de date, mesures correctives prévues en N+1 ?).

Si celui-ci est élevé, le superviseur doit s'assurer que l'établissement a pris des mesures correctives pour le recueil pour la campagne suivante.

Il faudra s'assurer que la fréquence de la variable « nature de date » à manquante n'est pas importante. Le cas échéant, l'établissement doit effectuer des corrections s'il est en mesure de le faire. Pour les quelques cas de nature de date manquante restants, vous devrez documenter ces éléments.

En 3ème point, il sera nécessaire de documenter la nature des dates utilisées.

# **Tableau 5.2 : Répartition du suivi daté au séjour par type de dépenses (matériel loué) : en montant total**

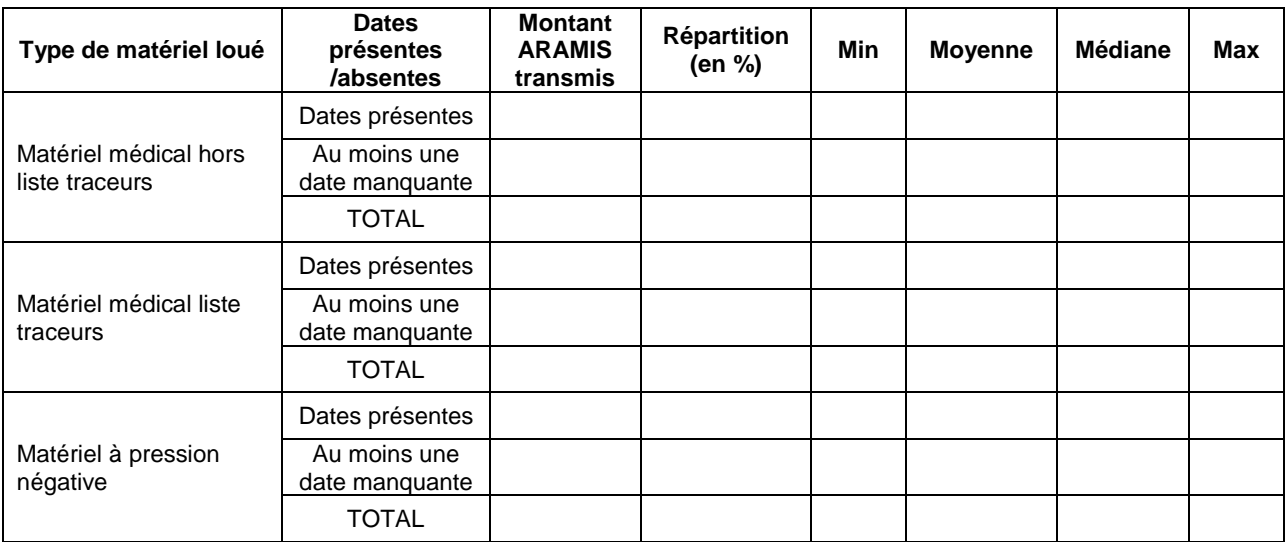

### **Objectif** :

Etudier la vraisemblance des montants de charges de matériel loué transmis dans ARAMIS.

### **Précisions :**

Répartition (%) = Montant transmis ARAMIS / Montant total ARAMIS par type de matériel médical

### **Point focus :**

Ce tableau indique les montants suivis sur les enregistrements datés et non datés. Le taux de montant donne un critère de qualité sur la ventilation des charges de matériel loué. En effet, les charges des enregistrements avec date manquante sont lissées sur toutes les séquences du séjour. Le superviseur doit s'assurer que l'établissement a pris des mesures correctives pour la campagne suivante dans le cas où le montant ARAMIS sans date est important.

Le superviseur s'assurera de la vraisemblance des montants totaux observés dans le fichier ARAMIS à l'aide des statistiques descriptives. Son attention devra se porter sur plusieurs points :

- Dans le cas où le coût journalier minimum est nul, le superviseur doit questionner l'établissement. Des montants de facture à 0 peuvent être une anomalie du système d'information.
- Dans le cas de valeurs extrêmes hautes, le superviseur devra documenter le type de matériel concerné.
- On s'attend également à une hiérarchisation des coûts : notamment, le coût du matériel traceur devrait être supérieur au matériel non traceur.

# **Tableau 5.3 : Répartition du suivi daté au séjour par type de dépenses (matériel loué) : en montant par jour d'utilisation**

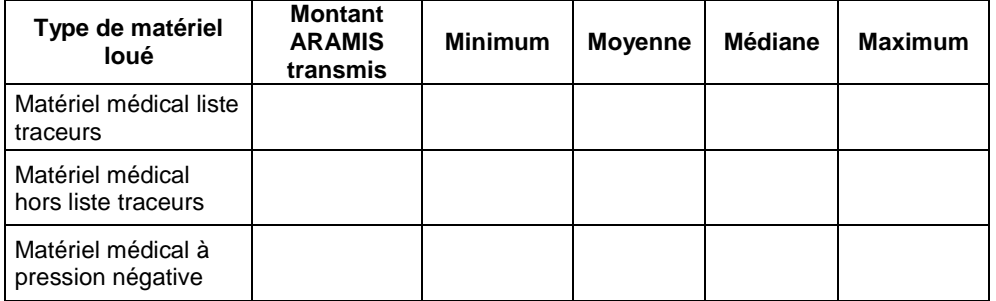

### **Objectif** :

Etudier la vraisemblance des montants journaliers de charges de matériel loué transmis dans ARAMIS.

### **Point focus :**

Le superviseur s'assurera de la vraisemblance des montants observés. Son attention devra se porter sur plusieurs points :

- Dans le cas où le coût journalier minimum est nul, le superviseur doit questionner l'établissement. Des montants de facture à 0 peuvent être une anomalie du système d'information.
- Dans le cas de valeurs extrêmes hautes, le superviseur devra documenter le type de matériel concerné.
- On s'attend également à une hiérarchisation des coûts : notamment, le coût du matériel traceur devrait être supérieur au matériel non traceur.

# **Tableaux 6: Charges suivies au domicile du patient - Matériel acheté ou en crédit-bail**

### **Tableau 6.1 : Répartition des dates fournies par type de matériel acheté ou en crédit-bail**

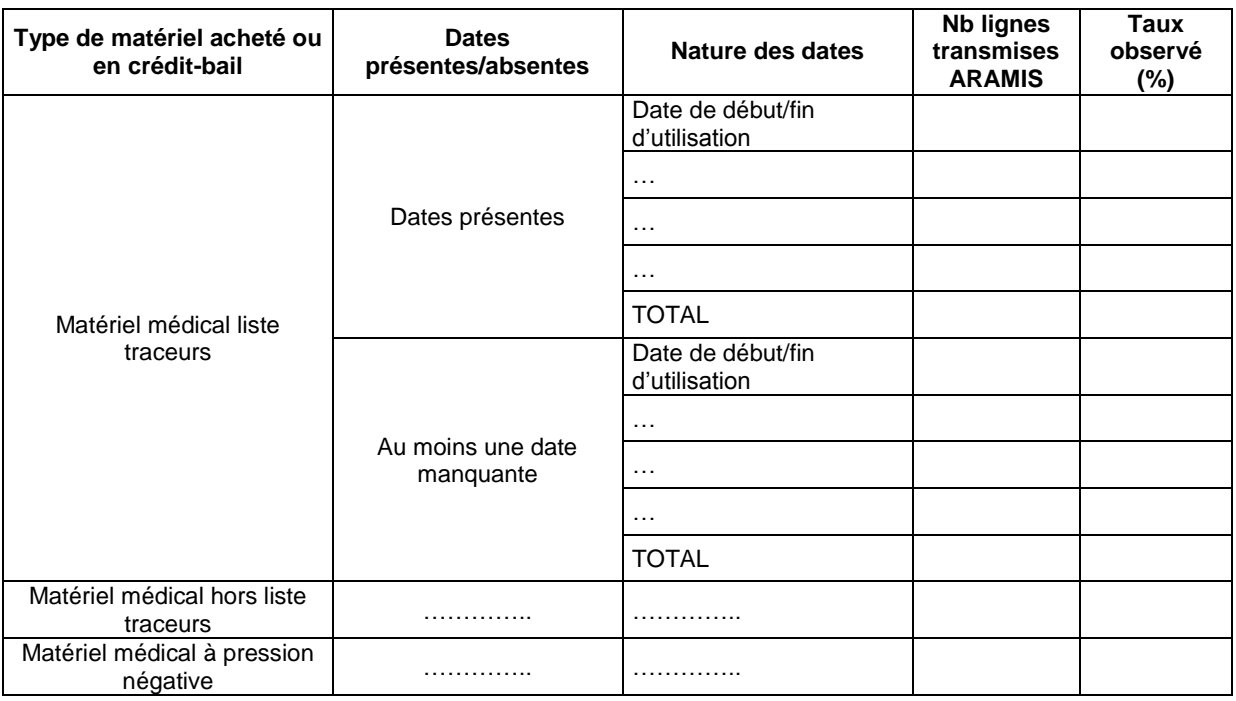

### **Objectif** :

1) Cibler les dépenses pour lesquelles la date renseignée dans ARAMIS est manquante

2) Etudier la nature des dates fournies pour les documenter

### **Précisions :**

Taux observé (%) = Nombre de lignes ARAMIS concernées / Nombre total de lignes ARAMIS par type de matériel médical

### **Point focus :**

On notera que l'antériorité de la date n'est pas testée ici. Dès que la date est présente, l'enregistrement est comptabilisé dans l'item « Date présente ».

Il faudra documenter un taux élevé de lignes transmises ARAMIS sans date (raison de l'absence de date, mesures correctives prévues en N+1 ?).

Si celui-ci est élevé, le superviseur doit s'assurer que l'établissement améliorera son recueil pour la campagne suivante.

Il faudra s'assurer que la fréquence de la variable « nature de date » à manquante n'est pas importante. Le cas échéant, l'établissement doit effectuer des corrections. Pour les quelques cas de nature de date manquante restants, le superviseur doit documenter ces éléments.

En 3ème point, il sera nécessaire de documenter la nature des dates utilisées.

### **Tableau 6.2 : Répartition du suivi daté au séjour par type de dépenses (matériel acheté ou en crédit bail ) : en montant total**

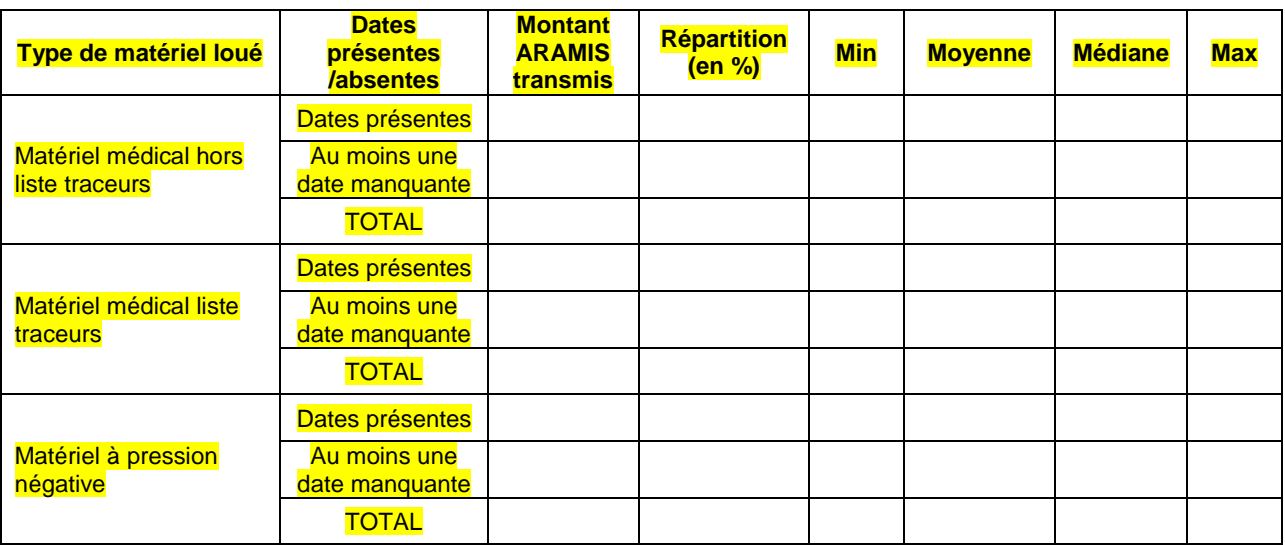

### **Objectif** :

Etudier la vraisemblance des montants de charges de matériel loué transmis dans ARAMIS.

### **Précisions :**

Répartition (%) = Montant transmis ARAMIS / Montant total ARAMIS par type de matériel médical

### **Point focus :**

Ce tableau indique les montants suivis sur les enregistrements datés et non datés. Le taux de montant donne un critère de qualité sur la ventilation des charges de matériel acheté ou en crédit-bail. En effet, les charges des enregistrements avec date manquante sont lissées sur toutes les séquences du séjour. Le superviseur doit s'assurer que l'établissement a pris des mesures correctives pour la campagne suivante dans le cas où le montant ARAMIS sans date est important.

Le superviseur s'assurera de la vraisemblance des montants totaux observés dans le fichier ARAMIS à l'aide des statistiques descriptives. Son attention devra se porter sur plusieurs points :

- **·** Dans le cas où le coût journalier minimum est nul, le superviseur doit questionner l'établissement. Des montants de facture à 0 peuvent être une anomalie du système d'information.
- Dans le cas de valeurs extrêmes hautes, le superviseur devra documenter le type de matériel concerné.
- On s'attend également à une hiérarchisation des coûts : notamment, le coût du matériel traceur devrait être supérieur au matériel non traceur.

## **Tableau 6.3 : Répartition du suivi daté au séjour par type de dépenses (matériel acheté ou en crédit-bail) : en montant par jour d'utilisation**

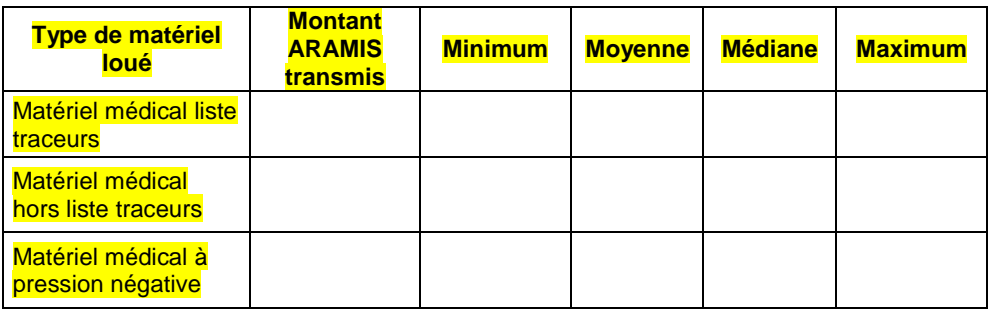

### **Objectif** :

Etudier la vraisemblance des montants journaliers de charges de matériel acheté ou en crédit-bail transmis dans ARAMIS.

### **Point focus :**

Le superviseur s'assurera de la vraisemblance des montants observés. Son attention devra se porter sur plusieurs points :

- · Dans le cas où le coût journalier minimum est nul, le superviseur doit questionner l'établissement. Des montants de facture à 0 peuvent être une anomalie du système d'information.
- **Dans le cas de valeurs extrêmes hautes, le superviseur devra documenter le type de matériel** concerné.
- On s'attend également à une hiérarchisation des coûts : notamment, le coût du matériel traceur devrait être supérieur au matériel non traceur.

# **Tableaux 7 : Charges suivies au domicile du patient - Autres charges au domicile du patient**

## **Tableau 7.1 : Répartition des dates fournies par type de dépenses au domicile du patient**

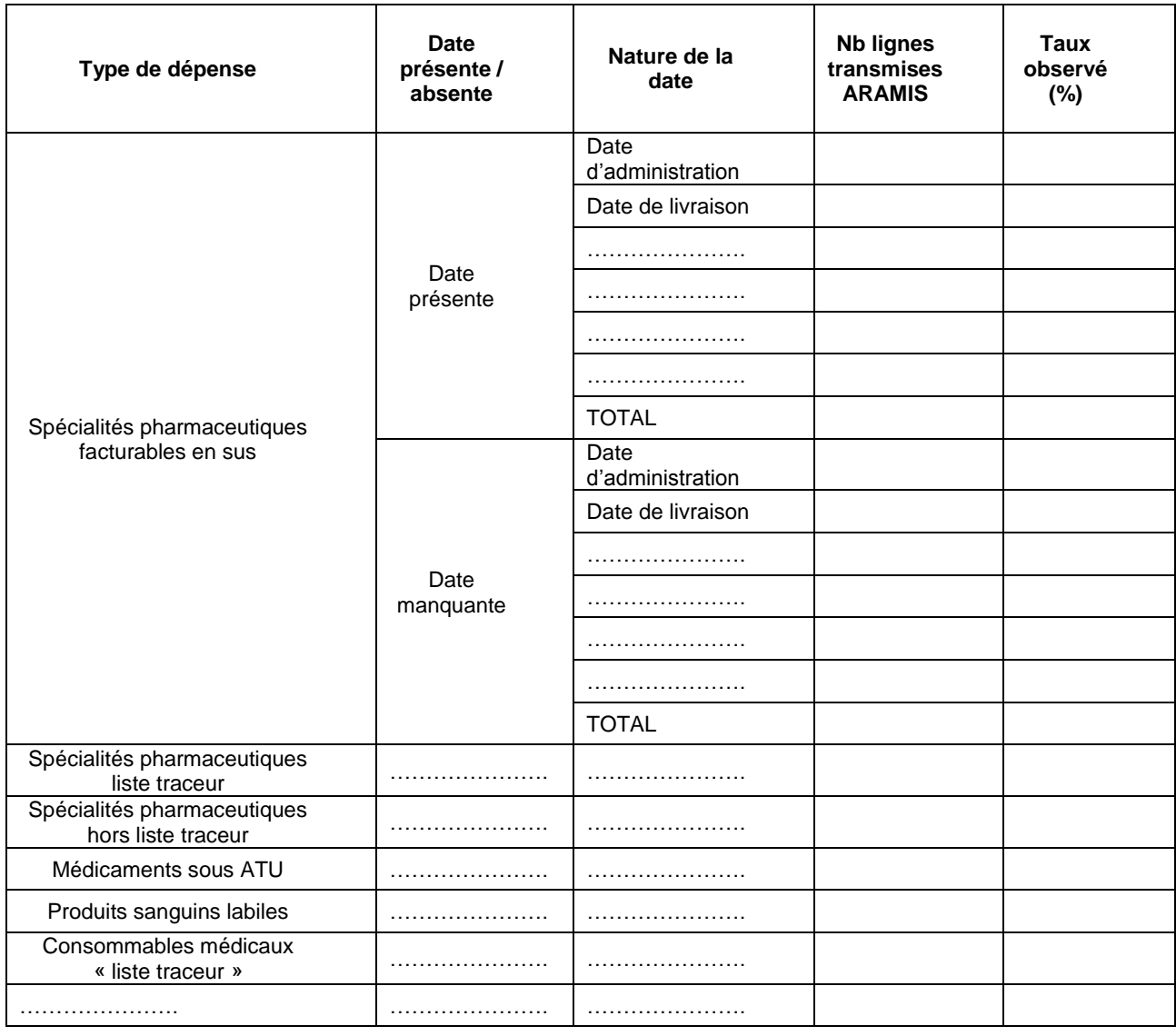

### **Objectifs** :

1) Cibler les dépenses pour lesquelles la date renseignée dans ARAMIS est manquante. Ces dépenses comprennent les charges en compte de tiers pour les OQN si l'établissement est concerné.

2) Etudier la nature des dates fournies pour les documenter

### **Précisions :**

Taux observé (%) = (Nombre de lignes ARAMIS concernées / Nombre de lignes total ARAMIS pour le type de dépenses concernés) x 100

### **Point focus :**

Il faudra documenter un taux élevé de lignes transmises ARAMIS sans date (raison de l'absence de date, mesures correctives prévues en N+1 ?).

Si celui-ci est élevé, le superviseur doit s'assurer que l'établissement a mis en place des mesures correctives pour la campagne suivante.

Il faudra s'assurer que la fréquence de la variable « nature de date » à manquante n'est pas importante. Le cas échéant, l'établissement doit effectuer des corrections. Pour les quelques cas de nature de date manquante restants, le superviseur doit documenter ces éléments.

En 3ème point, il sera nécessaire de documenter la nature des dates utilisées.

# **Tableau 7.2 : Répartition par type de dépenses : en montant total par séjour**

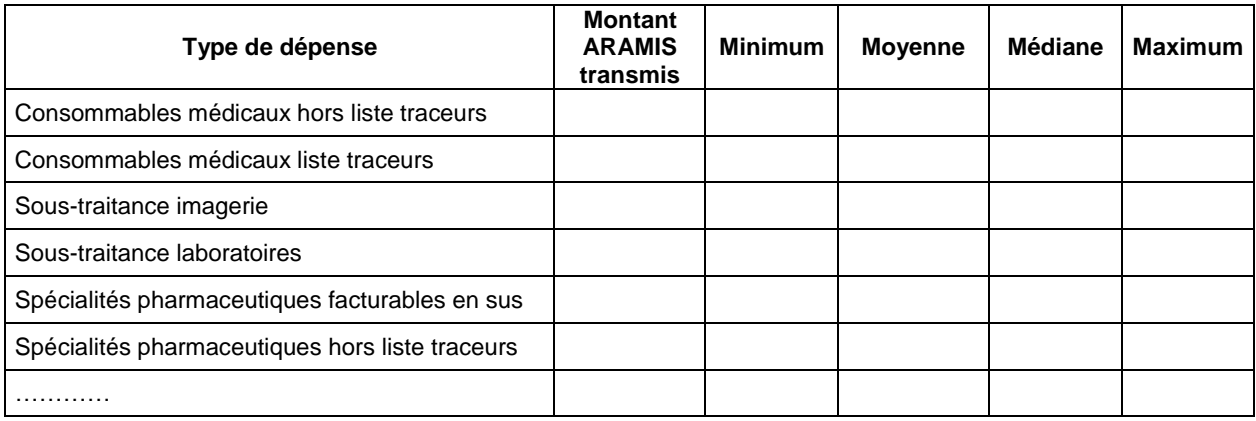

### **Objectif** :

Etudier la vraisemblance des montants de charges par type de dépenses transmis dans ARAMIS par séjour.

### **Précisions :**

Répartition (%) = (Montant ARAMIS concerné / Montant total ARAMIS) x 100

## **Tableau 7.3 : Répartition par type de dépenses : en montant par jour couvert par la livraison ou la dotation (ARAMIS)**

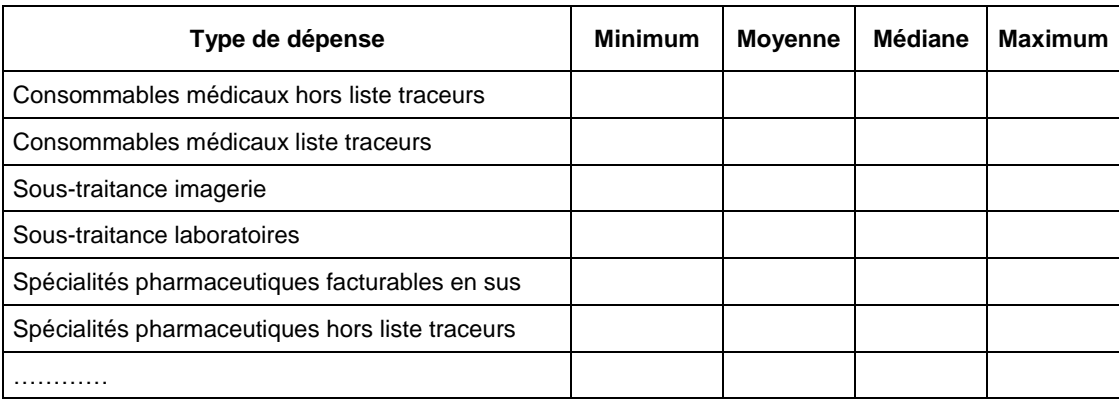

### **Objectif** :

Etudier la vraisemblance des montants de charges par type de dépenses en montant par jour couvert par la livraison ou la dotation.

### **Précisions :**

Répartition (%) = (Montant ARAMIS concerné / Montant total ARAMIS) x 100

### **Point focus :**

Le superviseur s'assurera de la vraisemblance des montants observés. Son attention devra se porter sur plusieurs points :

- Dans le cas où le coût journalier minimum est nul, le superviseur doit questionner l'établissement. Des montants de facture à 0 peuvent être une anomalie du système d'information.
- Dans le cas de valeurs extrêmes hautes, le superviseur devra documenter le type de dépense concerné.
- On s'attend également à une hiérarchisation des coûts : notamment, le coût des éléments traceurs devrait être supérieur au coût des éléments non traceur.

# **Tableau 7.4 : Répartition du nombre de jours couverts par la livraison pour les autres charges**

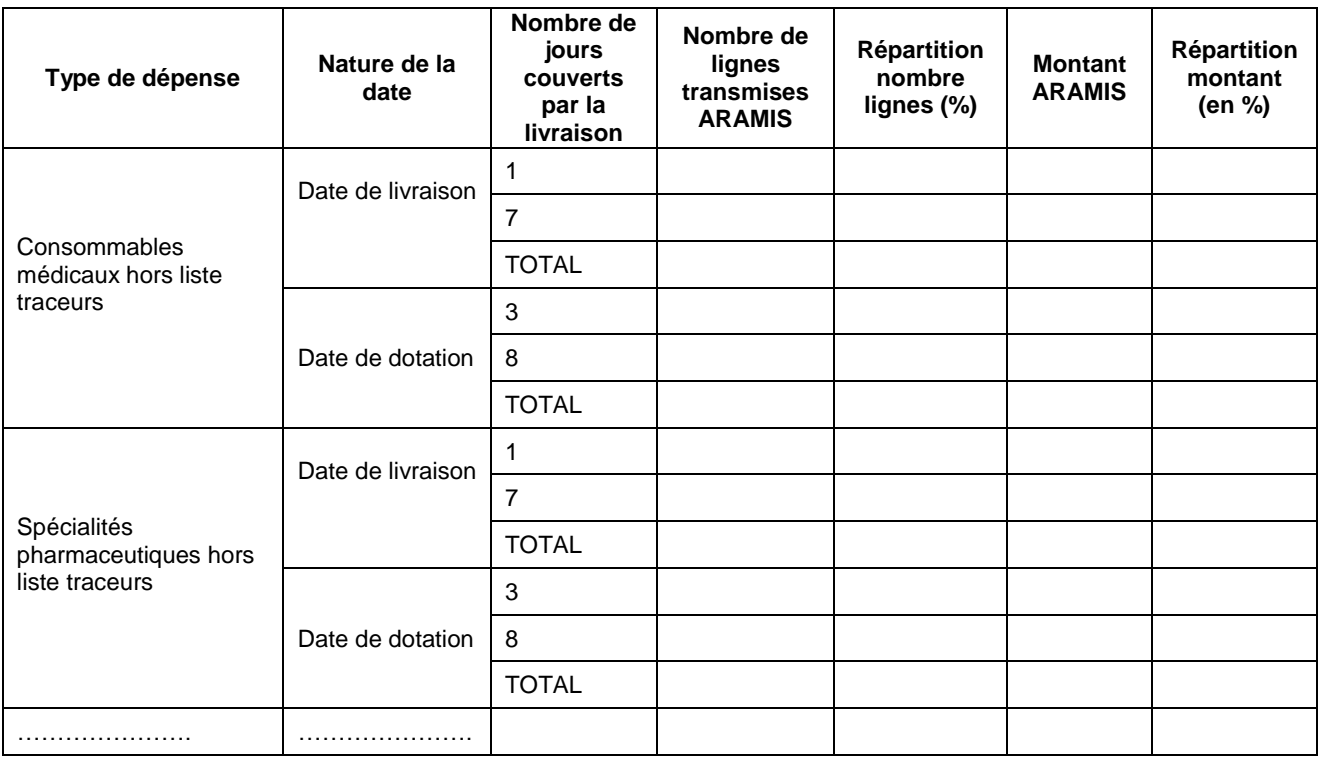

### **Objectif** :

Contrôler la vraisemblance de la variable nombre de jours couverts.

### **Précisions :**

Répartition Nb lignes (%) = (Nombre de lignes ARAMIS concernées / Nombre de lignes total ARAMIS pour le type de dépenses concerné) x 100

Répartition Montant (%) = (Montant ARAMIS concernées / Montant total ARAMIS pour le type de dépenses concerné) x 100

### **Point focus :**

Il faut analyser le nombre de jours couverts renseignés par l'établissement et vérifier la cohérence des données du tableau avec le fonctionnement de la livraison. Le superviseur décrira également le processus de livraison de l'établissement dans le rapport de supervision.

## **Tableau 7.5 : Charges d'informatique/téléphonie et charges d'entretien/maintenance du matériel médical de la section CDP**

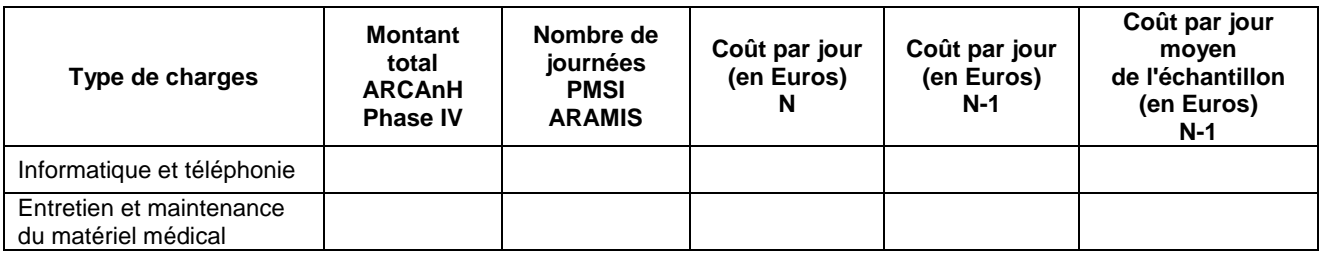

### **Objectif** :

Contrôler la vraisemblance du coût à la journée de matériel médical.

### **Point focus :**

Le superviseur doit s'assurer que les coûts journaliers calculés ne sont pas des valeurs extrêmes. Dans le cas contraire, il analysera la provenance de ces charges et pourra commenter le résultat.

Montant des charges nettes (Montant des charges brutes diminuées des produits déductibles : se trouvent en Phase IV) des postes de charges IT et EMMM

# **Tableau 7.6 : Affectations des types de dépenses sur les différentes SA**

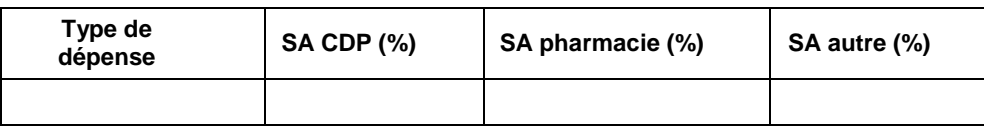

### **Objectif** :

Vérifier que les charges suivies au domicile du patient ne sont pas majoritairement affectés à la SA pharmacie.

### **Point focus :**

Il est attendu que la part de ces charges restantes sur la SA pharmacie soit faible.

# **Tableaux 8 : Suivi des intervenants au domicile du patient – Intervenants salariés**

**Tableau 8.1 : Coût par passage des SA intervenants salariés et intérimaires suivis en minutes**

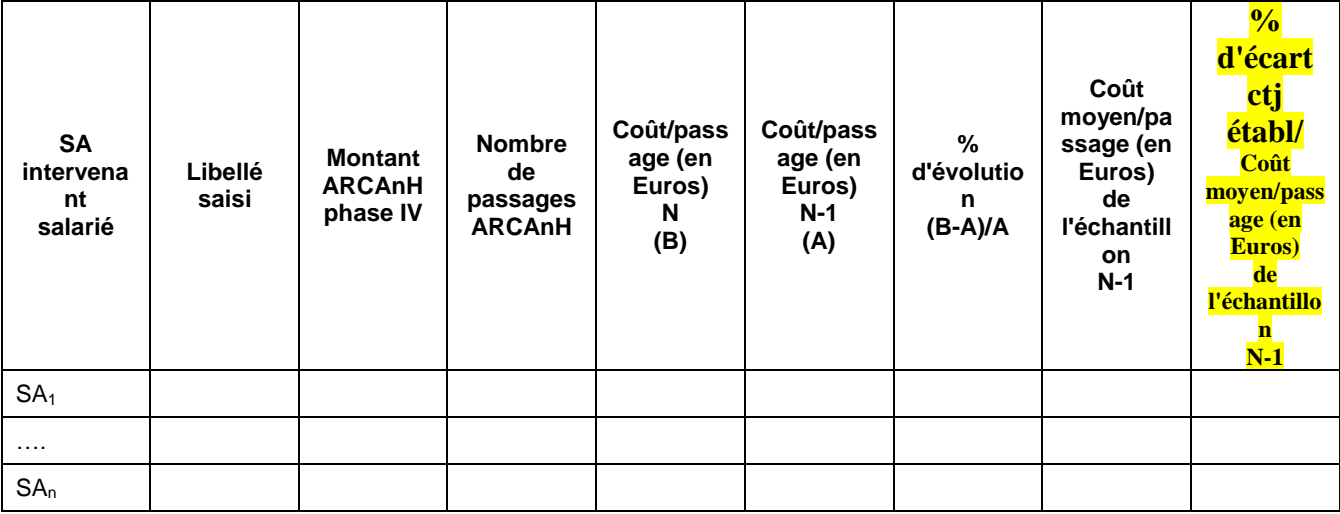

### **Objectif** :

Analyser l'évolution des coûts par passages dédiés à la phase de soin.

### **Point focus :**

L'évolution des coûts par passages dédiés à la phase de soin seront documentés. La cohérence pourra être vérifiée par rapport aux valeurs moyennes de l'échantillon intégré de l'année précédente.

En cas de changement de scenario lors de la campagne et afin de pouvoir comparer les 2 années, les charges dédiées à la phase de soin et les charges de transports sont agrégées

Les cellules sont surlignées sur fonds jaune si le coût par passage de l'établissement - s'écarte de plus de 50% du coût moyen de l'échantillon 2014, - ou le coût par passage a une évolution de plus de 30% par rapport à N-1.

# **Tableau 8.2 : Coût horaire des SA intervenants salariés et intérimaires suivis en minutes**

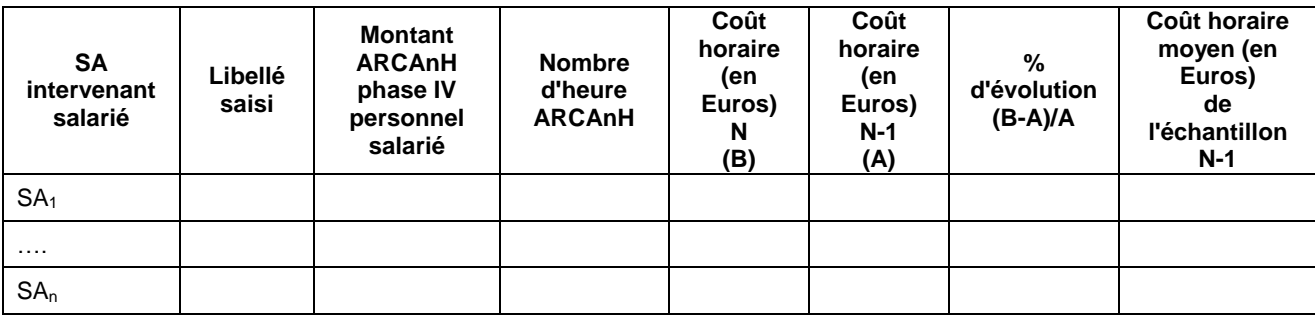

### **Objectif** :

Analyser l'évolution des coûts horaires des intervenants de la phase de soin.

### **Point focus :**

L'évolution des coûts horaires seront documentés.

La cohérence pourra être vérifiée par rapport aux valeurs moyennes de l'échantillon intégré de l'année précédente.

En cas de changement de scenario lors de la campagne et afin de pouvoir comparer les 2 années, les charges dédiées à la phase de soin et les charges de transports sont agrégées

# **Tableau 8.3 : Distribution des minutes observées dans le fichier ARAMIS par SA intervenant salarié**

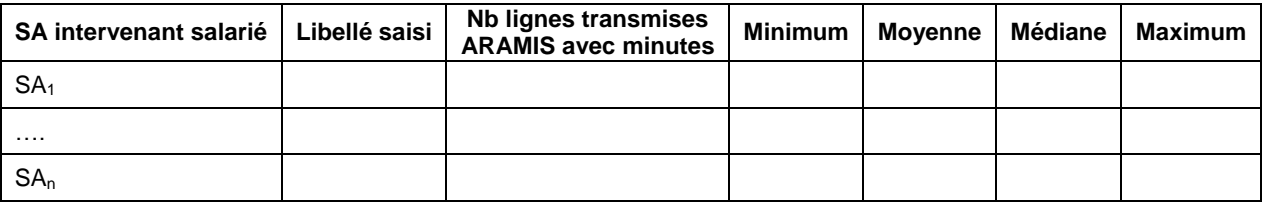

### **Objectif** :

Détecter la saisie de minutes incorrectes en analysant la distribution du nombre de minutes observées.

### **Point focus :**

Les valeurs extrêmes doivent être corrigées ou justifiées. Une valeur unique peut révéler l'utilisation d'un temps standard qui n'est pas préconisé dans l'ENC.

## **Tableau 8.4 : Coût de l'ETP**

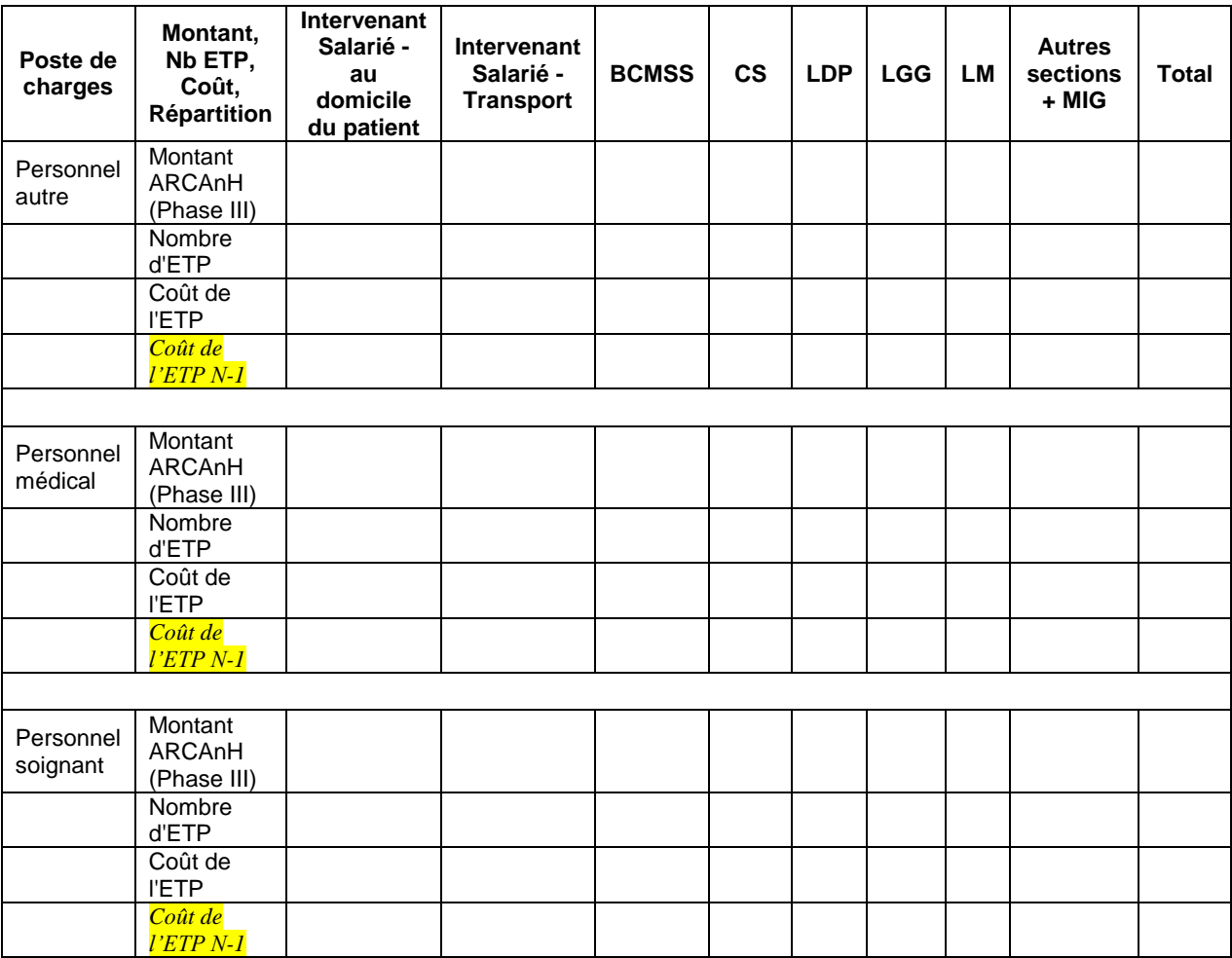

### **Objectif** :

Etudier la vraisemblance des ratios Salaires/ETP par type de personnel et par sections.

### **Point focus :**

Le superviseur pourra contrôler la cohérence des ratios Salaires/ETP par type d'intervenants et par section. Pour les valeurs extrêmes, le superviseur doit en analyser l'origine.

Les comptes suivants sont utilisés pour le calcul du coût de l'ETP :

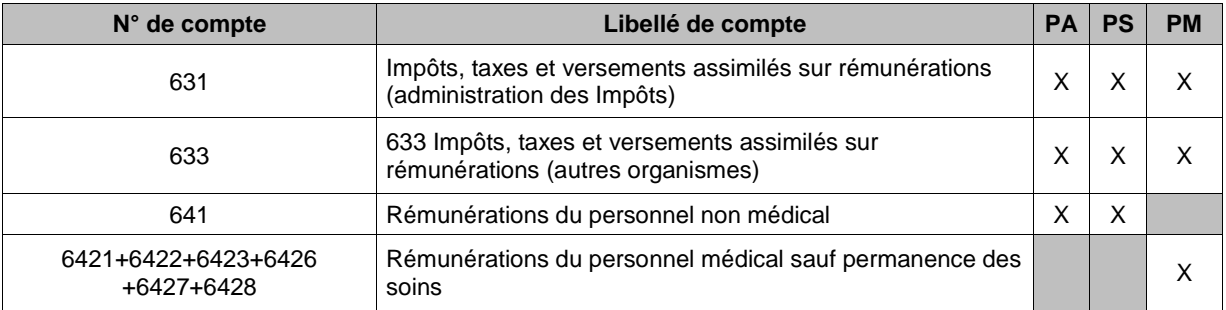

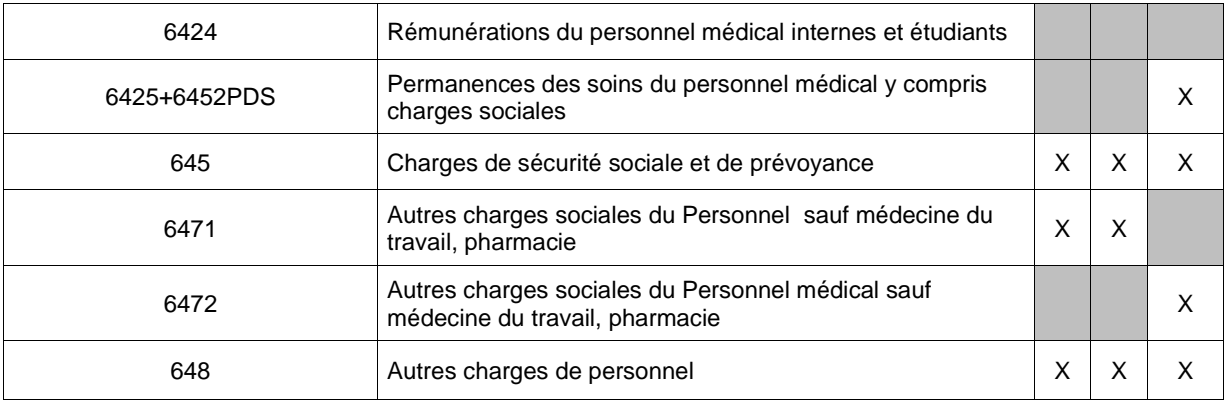

# **Tableaux 9 : Suivi des intervenants au domicile du patient – Intervenants libéraux**

### **Tableau 9.1 : Coût du passage par SA intervenant libéral**

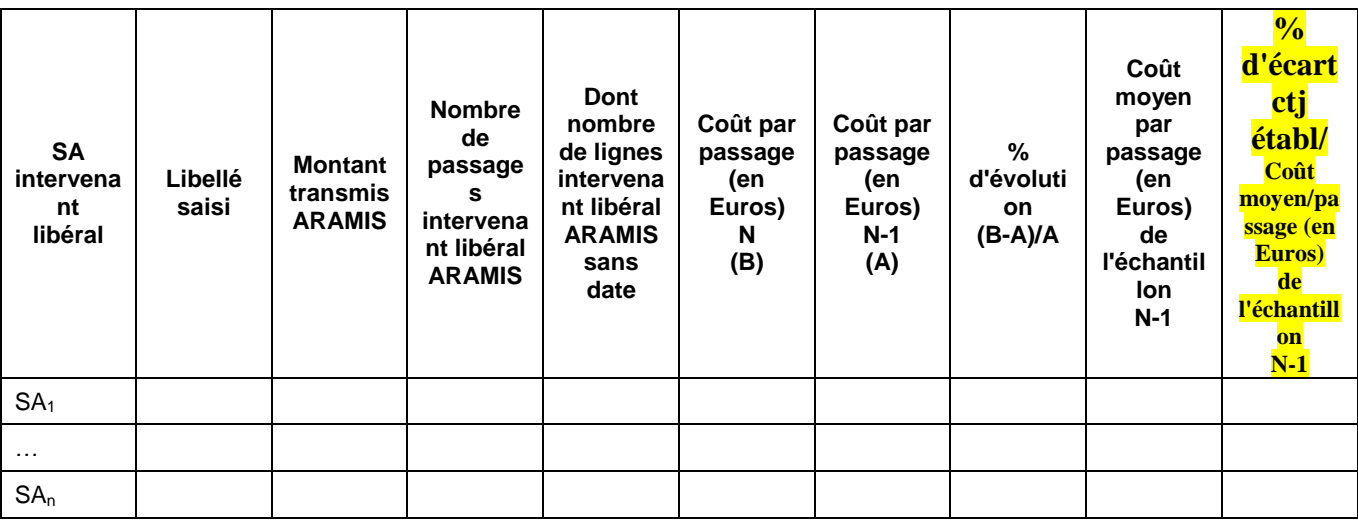

### **Objectif** :

Analyser la vraisemblance du coût du passage par intervenant libéral

### **Point focus :**

L'évolution et la vraisemblance des coûts par passage seront étudiées et justifiées en cas de valeurs extrêmes.

Dans l'interprétation des chiffres, il faut prendre en compte le nombre de lignes non datées qui peuvent regrouper plusieurs passages.

La cohérence pourra être vérifiée par rapport aux valeurs moyennes de l'échantillon intégré de l'année précédente.

Les cellules sont surlignées sur fonds jaune si le coût par passage de l'établissement - s'écarte de plus de 50% du coût moyen de l'échantillon 2014, - ou le coût par passage a une évolution de plus de 30% par rapport à N-1.

# **Tableau 9.2 : Répartition des dates fournies par SA intervenant libéral**

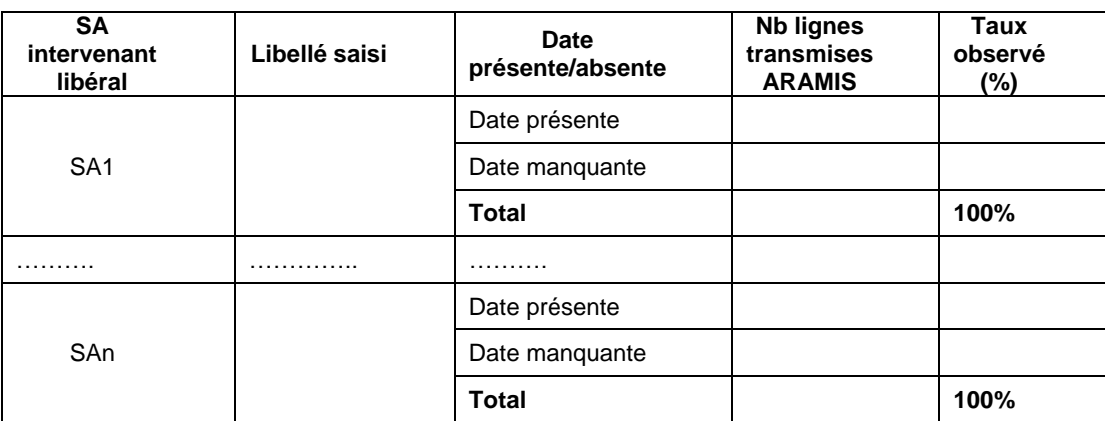

### **Objectifs** :

1) Valider la correspondance Intervenant libéral et libellé saisi

2) Analyser le niveau de finesse des données fournies.

### **Point focus :**

En premier lieu, la numérotation en SA intervenant doit être cohérente avec l'arbre analytique et avec le libellé saisi.

L'établissement devra justifier les cas des lignes avec date manquante.

# **Tableau 9.3 : Répartition des passages des intervenants libéraux : en montant total**

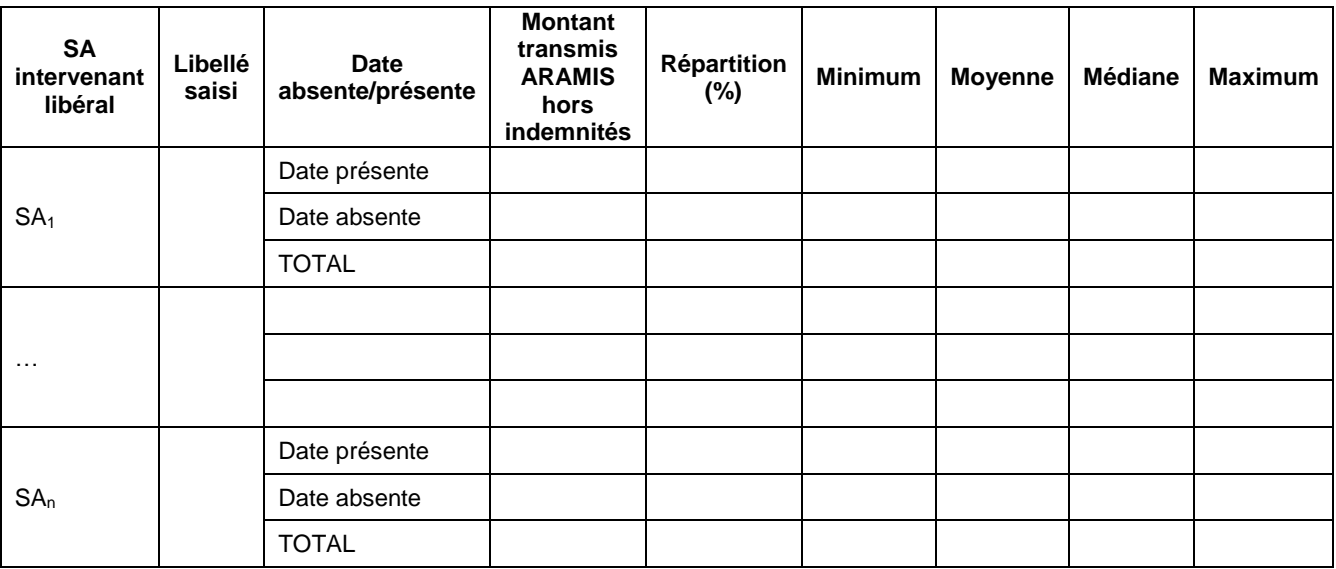

### **Objectifs** :

1) Analyser la qualité des données fournies sur la présence de la date

2) Analyser la vraisemblance des montants de facture transmis

### **Point focus :**

La vraisemblance des montants de factures des libéraux sera étudiée afin de détecter d'éventuelles valeurs extrêmes.

# **Tableau 9.4 : Nombre de passages par ligne (recueil dégradé)**

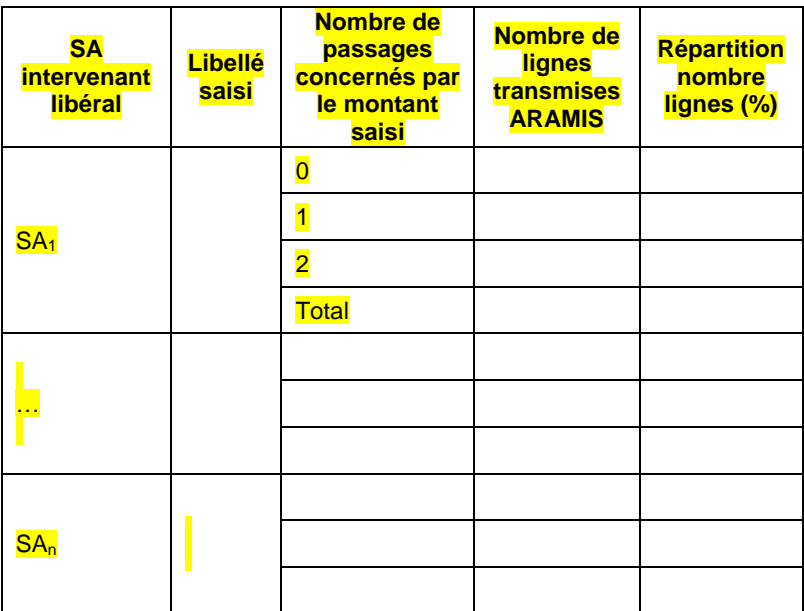

### **Objectifs** :

Vérifier si un recueil dégradé a été effectué

### **Point focus :**

En cas de recueil dégradé (nombre de passage indiqué différent de 1 ou vide), une justification devra être donnée.

# **Tableaux 10: Séjours ou séquences atypiques**

## **Tableau 10.1 : Séjours et séquences sans passage d'intervenants libéraux ou salariés**

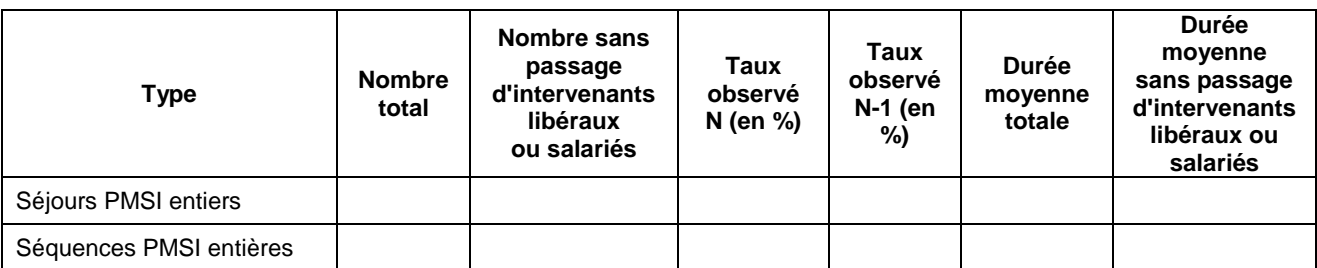

### **Objectif** :

Relever les séjours et séquences sans passage d'intervenants.

### **Point focus :**

Il est attendu qu'il y ait au moins 1 passage intervenant par séjour. Si tel n'est pas le cas, l'établissement doit analyser les cas observés.

Afin de compléter cette analyse, la durée moyenne des séjours et séquences concernés a été indiquée.

## **Tableau 10.2 : Séjours et séquences sans charge au domicile du patient**

### **Tableau 10.2a : Séjours et séquences sans charge au domicile du patient**

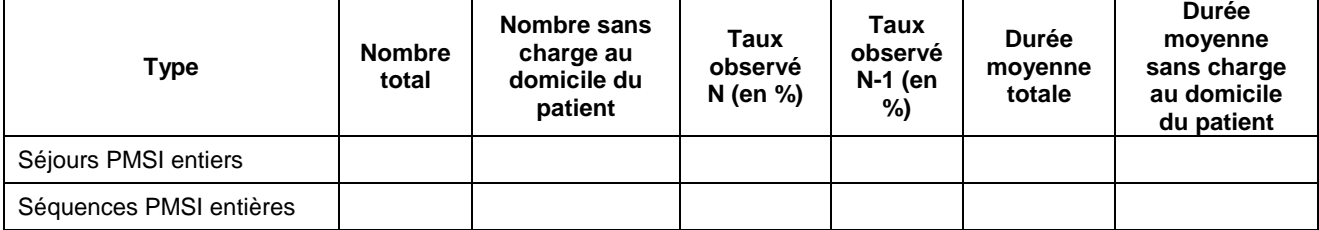

### **Tableau 10.2b : GHPC concernés par le tableau 10.2a**

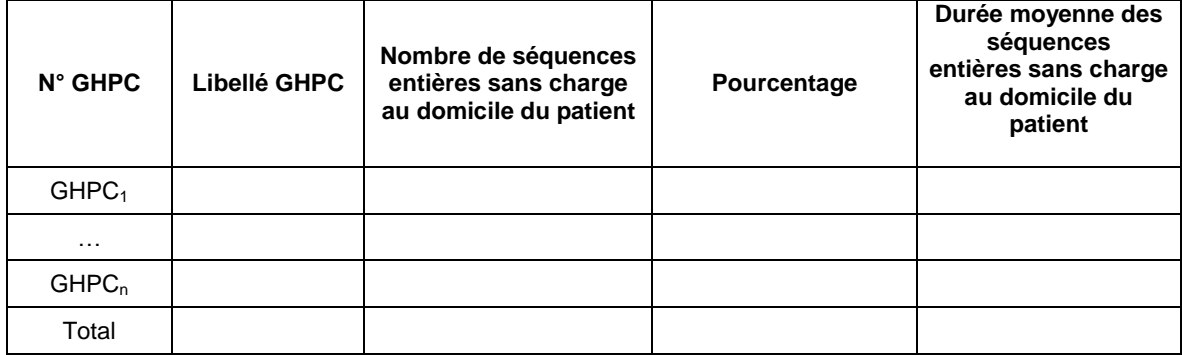

### **Objectif** :

Relever les séjours et séquences pour lesquels nous n'avons aucune charge consommée au domicile du patient.

Ce test est basé sur les informations contenues dans les fichiers de suivi dates des charges de CDP. Les tests sont effectués seulement sur les séjours et séquences entiers afin d'être sûr d'avoir la totalité des informations suivi au séjour et à la date.

### **Point focus :**

Tout taux observé non nul doit être documenté.

Afin de compléter cette analyse, la durée moyenne des séjours et séquences concernés a été indiquée. Les GHPC concernés sont listés dans les tableaux 10.2b

# **Tableau 10.3 : Séquences avec plus de 6 passages par jour pour au moins un intervenant salarié ou libéral**

### **Tableau 10.3a : Séquences avec plus de 6 passages par jour pour au moins un intervenant salarié ou libéral**

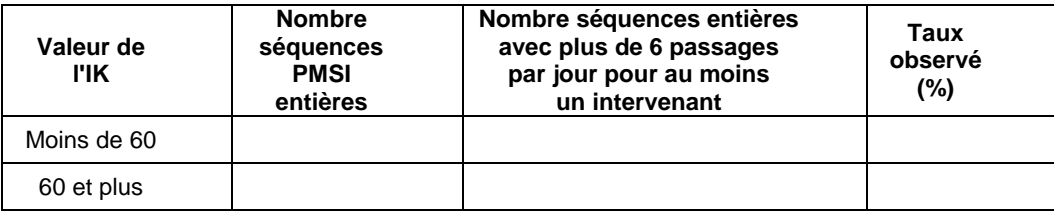

### **Tableau 10.3b : GHPC concerné par le tableau 10.3a**

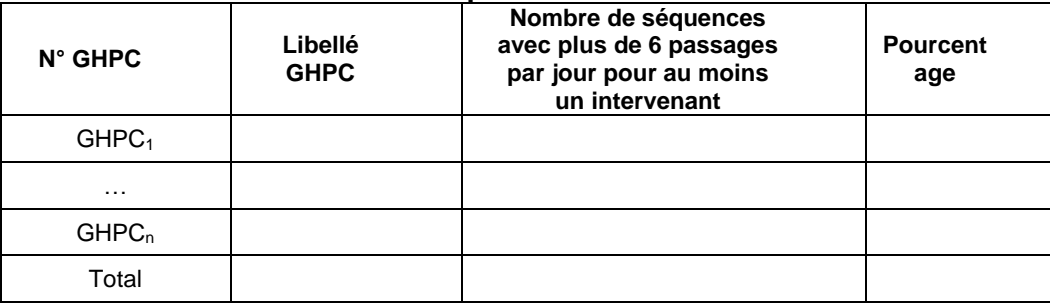

### **Objectif** :

Relever le nombre de séquences ayant plus de 6 passages par jour pour au moins un intervenant salarié ou libéral, en distinguant le niveau de la dépendance du patient selon l'indice de Karnofsky

### **Point focus :**

Les cas rencontrés devront être justifiés.

Le tableau 10.3b donne des précisions sur les natures de prises en charge concernées.

# **Tableau 10.4 : Journées d'hospitalisation avec plus de 6 heures de soin de personnel salarié**

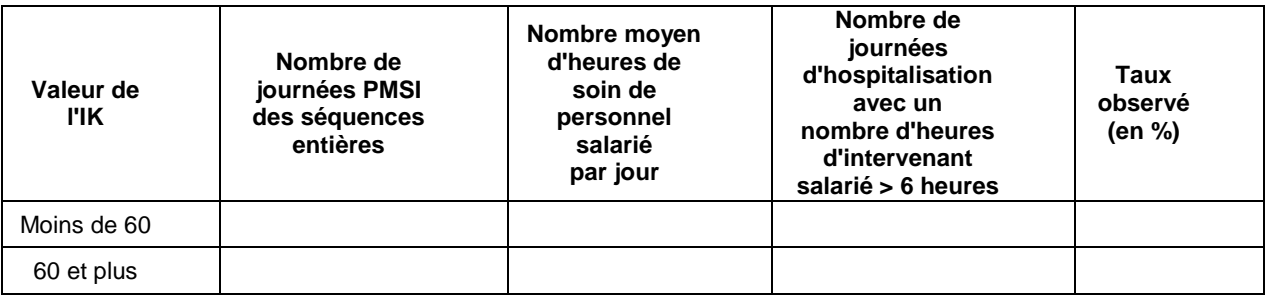

### **Objectif** :

Relever les journées d'hospitalisation avec un temps de soins de personnel salarié supérieur à 6 heures, en distinguant le niveau de la dépendance du patient selon l'indice de Karnofsky

### **Point focus :**

Les cas rencontrés devront être justifiés.

# **Tableau 10.5 : PSL attendus pour les séances de transfusion sanguine mais non observés**

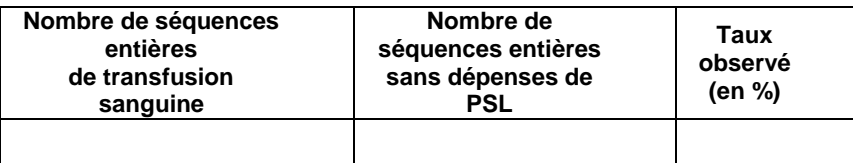

### **Objectif** :

Documenter le taux de PSL suivi au séjour et à la date pour les séances de transfusion sanguine.

### **Point focus :**

Les cas rencontrés devront être justifiés.

# **Document 6 : Liste des numéros des séquences ou séjours concernés par les tableaux 10**

Ce document permet à l'établissement d'analyser les séjours ou séquences avec atypies afin de déterminer s'il s'agit d'anomalies ou non.

Les colonnes suivantes sont présentes :

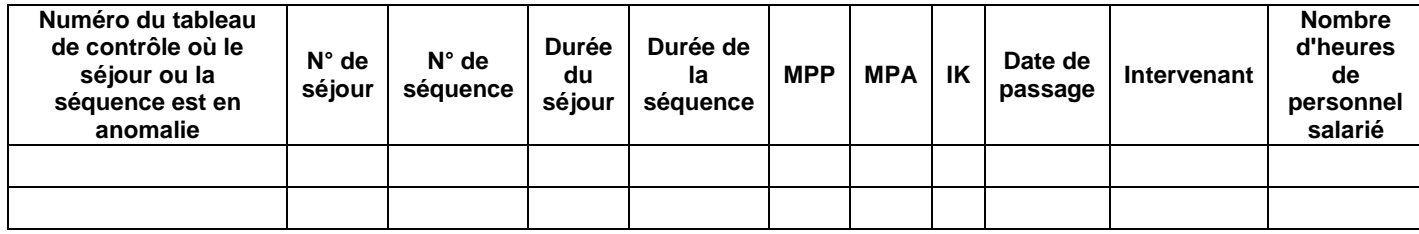

# **Tableaux 11: Fonctions support aux activités de soins HAD.**

**Tableau 11.1 : Coût par jour pour les SA Logistique dédiée au patient, Continuité des soins et Bilan, coordination médicale et sociale des soins**

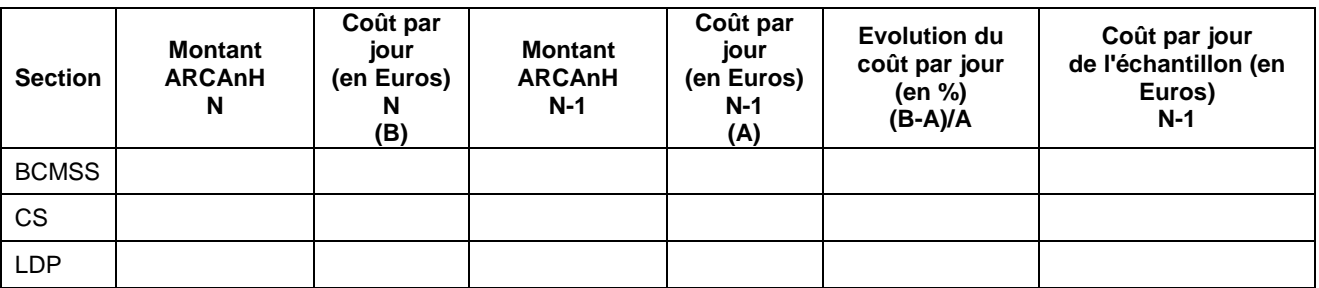

### **Objectif** :

Analyser le coût par jour des sections BCMSS, CS et LDP et son évolution entre N-1 et N.

### **Point focus :**

Le coût par jour et son évolution par rapport à N-1 seront étudiés. Les valeurs extrêmes ou les variations importantes devront être expliquées.

La cohérence pourra être vérifiée par rapport aux valeurs moyennes de l'échantillon intégré de l'année précédente.

### **Tableau 11.2 : Transport des intervenants salariés**

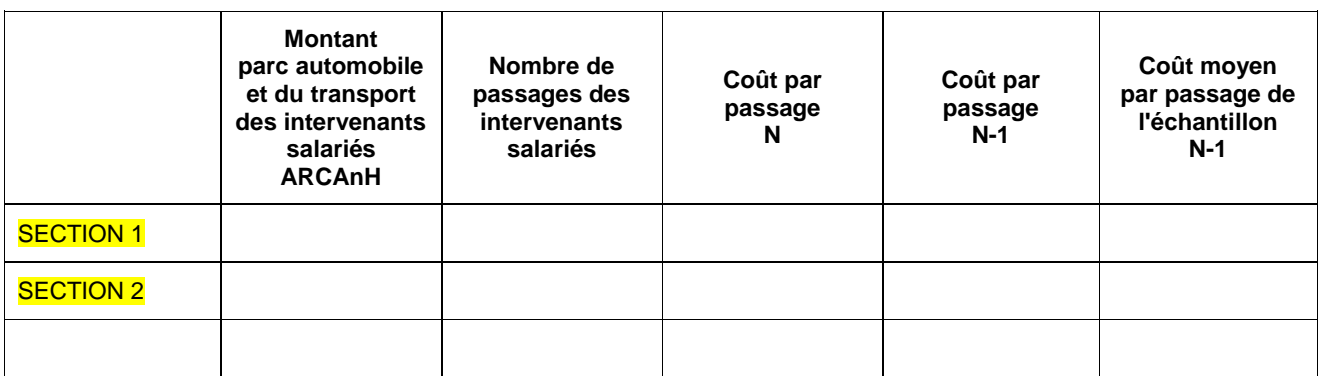

\* Parc automobile : achat-amortissement-location-crédit-bail des véhicules, assurances, carburant, stationnements, entretien des véhicules

### **Objectif** :

Analyser le coût de transport intervenant salarié et son évolution. Les charges retenues sont celles du parc automobile et les charges liées à la phase de transport proprement dite.

### **Point focus :**

Le superviseur doit s'assurer que le coût du passage calculé n'est pas une valeur extrême. Dans le cas contraire, le superviseur doit analyser l'origine de cette valeur extrême.

A noter que ce tableau apparaît uniquement dans le cas où l'établissement a choisi le scénario 2. La cohérence pourra être vérifiée par rapport aux valeurs moyennes de l'échantillon de l'année précédente.

### **Tableau 11.3 : Indemnités de déplacement des libéraux**

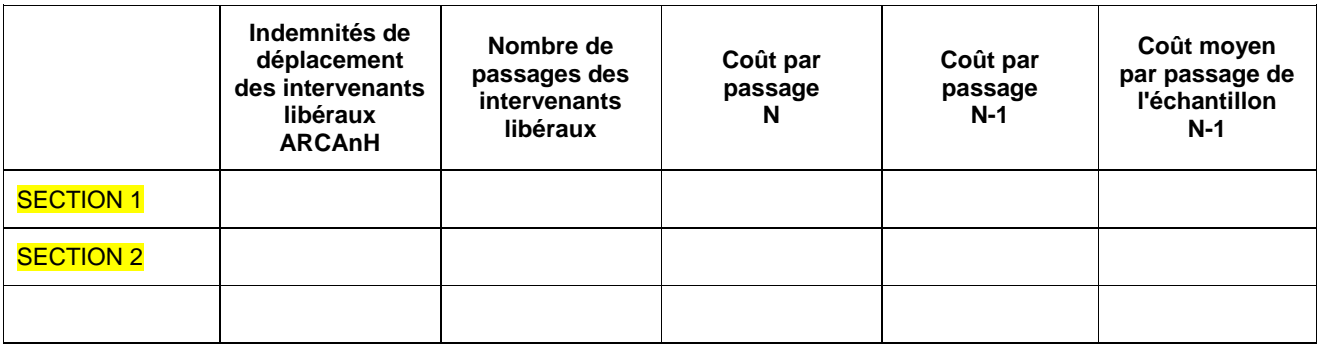

### **Objectif** :

Analyser les montants des indemnités de déplacement par passage et par intervenant libéral et leurs évolutions par rapport à l'année N-1.

### **Point focus :**

Le superviseur doit s'assurer que le coût du passage calculé n'est pas une valeur extrême. Dans le cas contraire, il doit analyser l'origine de cette valeur extrême.

A noter que ce tableau apparaît uniquement dans le cas où l'établissement a choisi le scénario 2 en N-1 et N.

A noter que le nombre de passage peut être minimisé si le recueil des montants des passages des libéraux comporte des lignes sans date (sous-entendu, la facture comporte plusieurs passages).

La cohérence pourra être vérifiée par rapport aux valeurs moyennes de l'échantillon de l'année précédente.

# **Tableaux 12: Fonctions logistique et structure**

Pour l'ensemble des tableaux de ce chapitre, le coût de l'UO et son évolution par rapport à N-1 seront analysé. Dans le cas où l'établissement renseigne «1/ pas de clé » une analyse du coût par journée de prise en charge est proposée (tableau 12.4).

# **Tableau 12.1 : Logistique médicale**

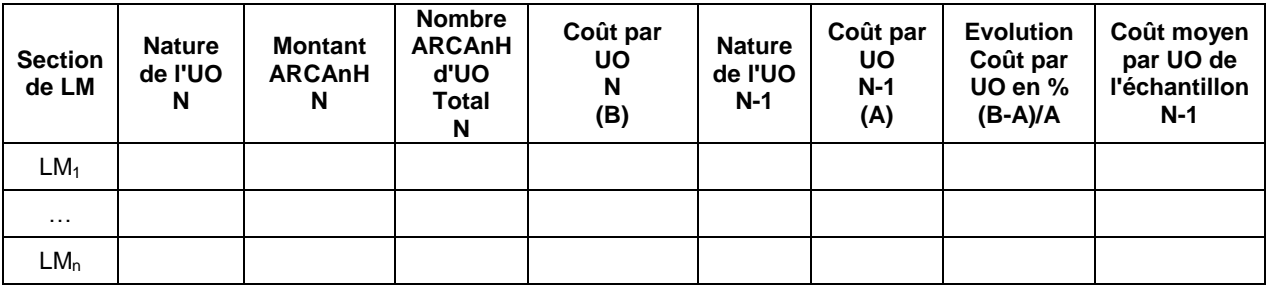

### **Objectif** :

Analyser la vraisemblance des coûts d'UO de LM

### **Point focus :**

Vérifier que toutes les UO ont été renseignées et que ces dernières sont cohérentes.

### **Tableau 12.2 : Logistique et gestion générale**

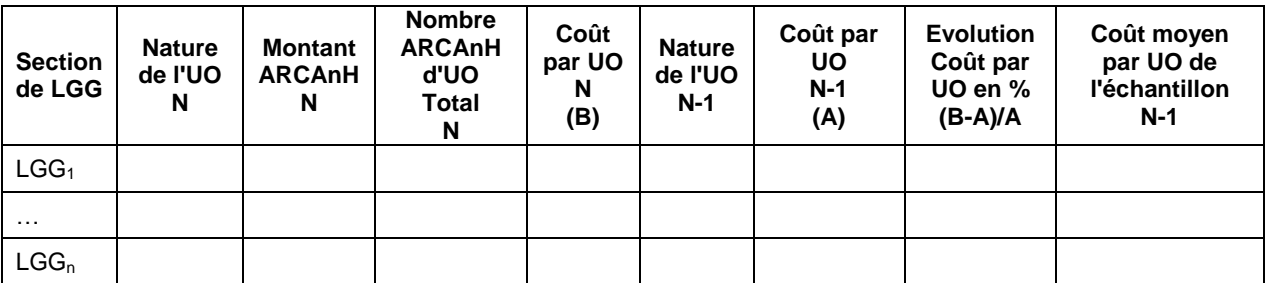

### **Objectif** :

Analyser la vraisemblance des coûts d'UO de LGG.

### **Point focus :**

Vérifier que toutes les UO ont été renseignées et que ces dernières sont cohérentes.

Pour la section « Transport motorisé des patients », il est attendu 0 pour la valeur de la clé pour le secteur HAD. En effet, ces dépenses doivent être affectées en section « Charges au domicile du patient », pour la part concernant les patients HAD.

## **Tableau 12.3 : Structure**

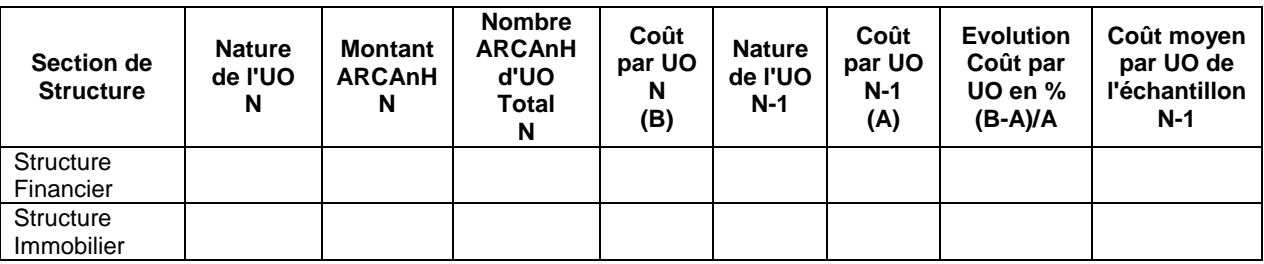

### **Objectif** :

Analyser la vraisemblance des coûts d'UO de structure.

### **Point focus :**

Vérifier que toutes les UO ont été renseignées et que ces dernières sont cohérentes.
### **Tableau 12.4 : Coût à la journée des fonctions LGG et Structure**

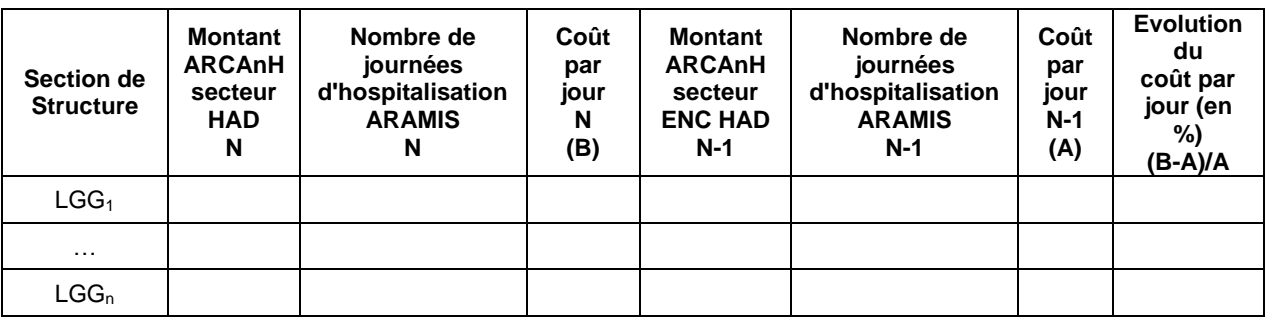

### **Objectif** :

Pour les établissements qui ne renseignent pas de clé (établissement sans activités autres que l'HAD), ce tableau permet une comparaison des coûts de LGG par journée de prise en charge par rapport à l'année précédente et à l'échantillon.

### **Point focus :**

Le superviseur doit s'assurer que le coût calculé n'est pas une valeur extrême. Dans le cas contraire, il doit analyser l'origine de cette valeur extrême.

# **Tableaux 13: Immobilisations**

### **Tableau 13. 1 : Comparaison de la répartition de l'actif net en % sur les sections (grandes familles).**

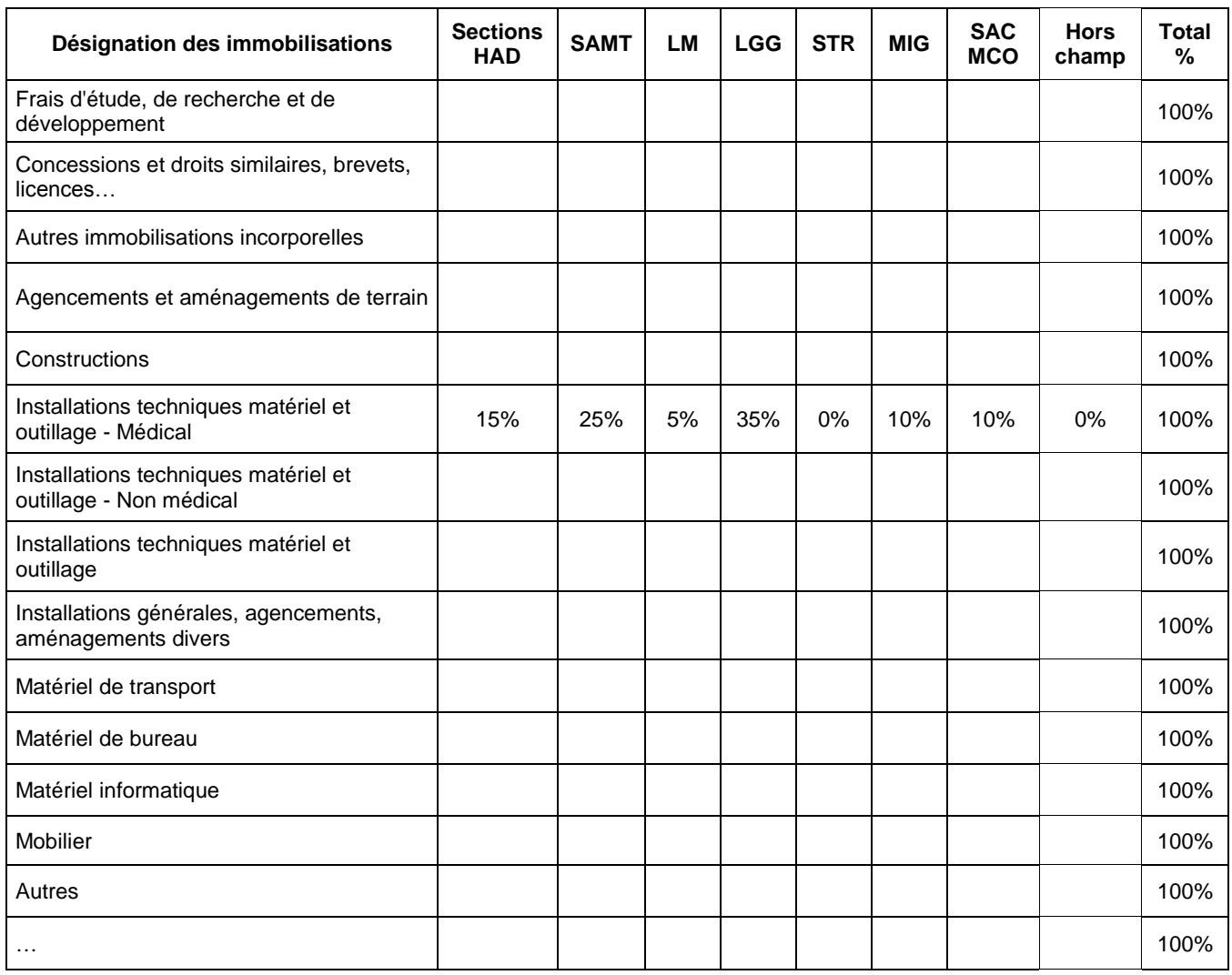

### **Objectif :**

Repérer les comptes d'immobilisations et les SA d'affectation qui représentent un poids important dans le total. Ce tableau s'analyse conjointement avec les 2 tableaux suivants 13.2 et 13.3.

Les sections HAD comprennent les sections transports des intervenants, CDP, LDP.

## **Tableau 13. 2 : Comparaison de la répartition des dotations aux amortissements en % sur les sections (grandes familles)**

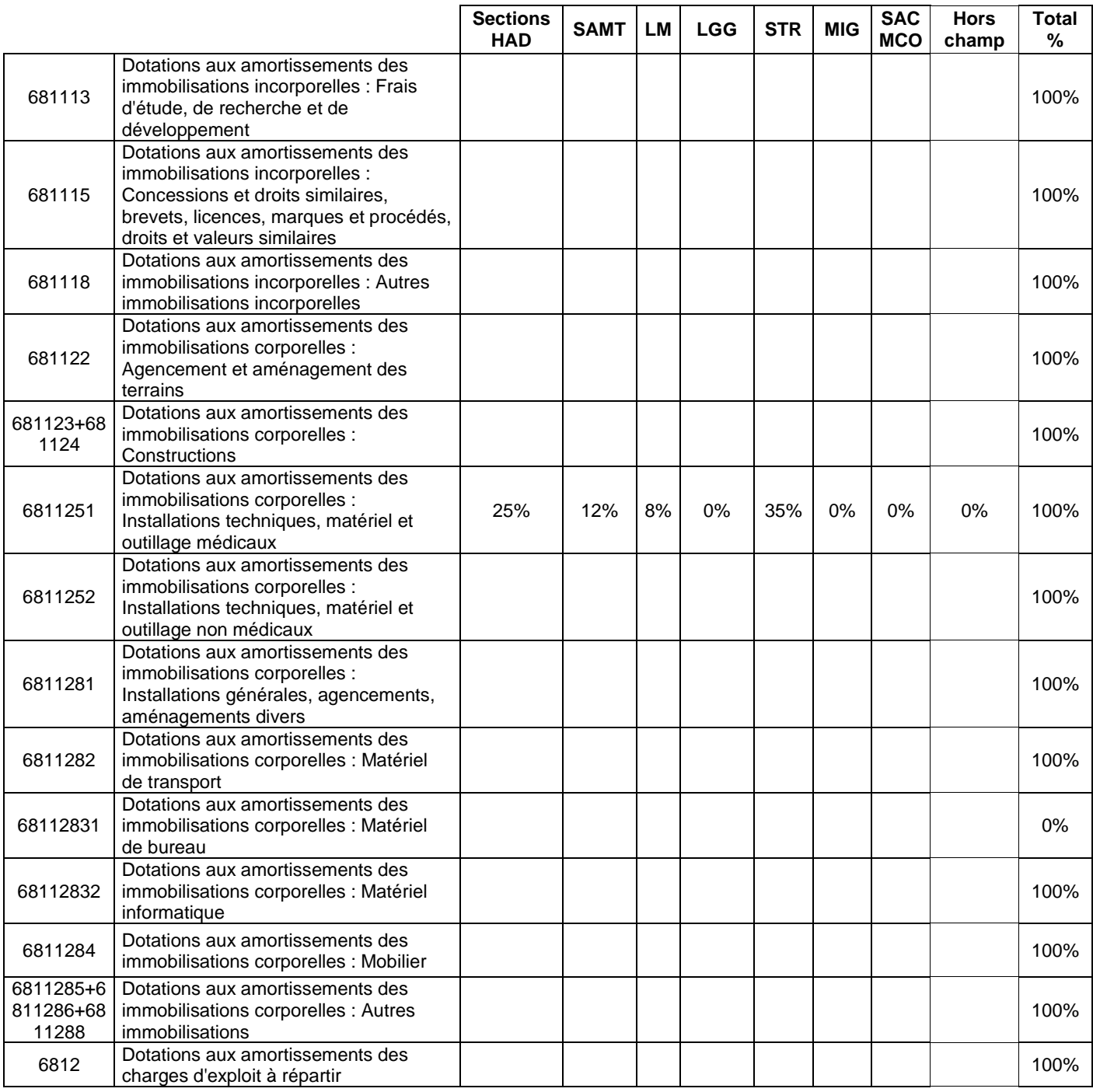

### **Objectif :**

Repérer les comptes d'immobilisations et les SA d'affectation qui représentent un poids important dans le total. Ce tableau s'analyse conjointement avec les 2 tableaux suivants 13.1 et 13.3.

### **Tableau 13.3 : Ecart en points entre les répartitions des tableaux 13.1 et 13.2**

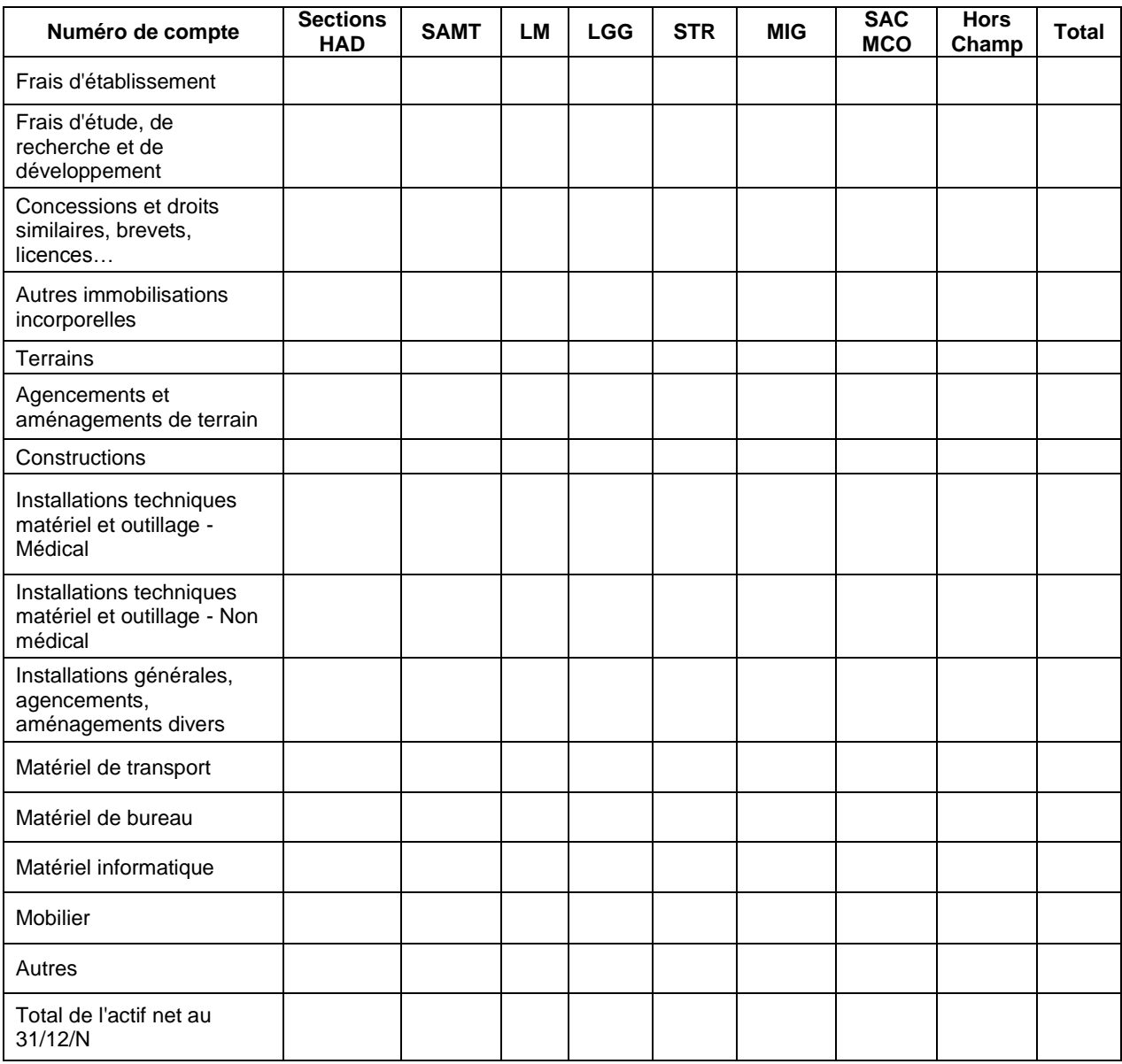

### **Objectif :**

Il s'agit de calculer un écart entre le % de l'actif net et celui des dotations aux amortissements. Ce tableau s'analyse conjointement avec les 2 tableaux suivants 13.2 et 13.3.

### **Point focus :**

Mettre en vis-à-vis la répartition des immobilisations sur les sections et celles des dotations aux amortissements.

Une mise en forme conditionnelle mettra en surbrillance des écarts supérieurs à +/- 10%

Les tableaux 13.1, 13.2 et 13.3 sont fournis à titre informatif. Si l'établissement n'est pas en capacité de fournir des éléments d'explication, ce point ne sera pas bloquant pour les superviseurs.

## **Tableau 13.4 : Ratio Entretien / Amortissement**

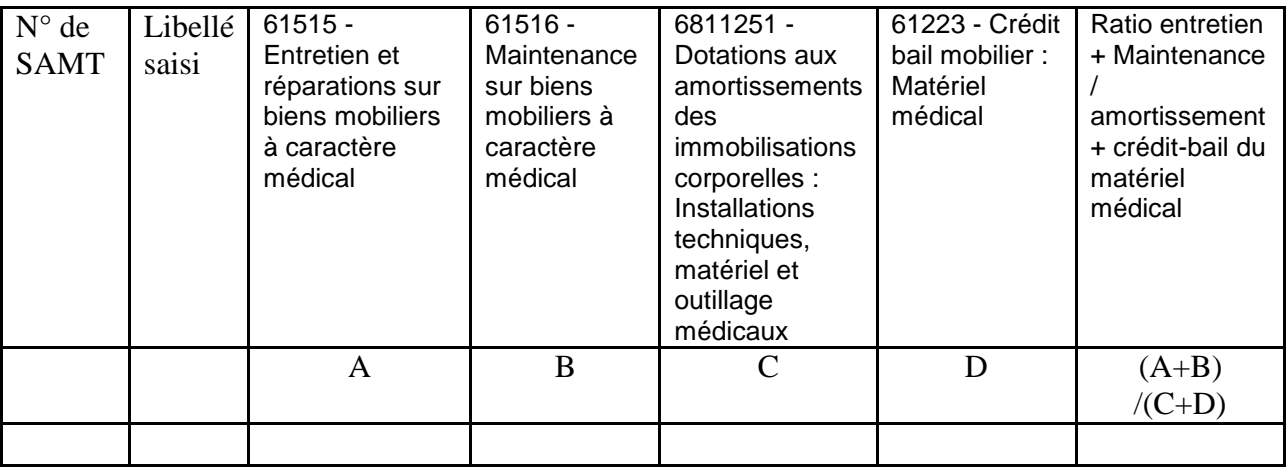

### **Objectif** :

Identifier les sections avec un taux d'entretien / amortissement élevé.

Ce tableau est donné à titre indicatif et n'appelle pas de commentaire de la part des superviseurs.

### **Source :**

Phase 3- SA d'ARCAnH

# **RUBRIQUE 4 : Coût des séjours et Synthèse**

## **Tableaux 14: Coût par GHPC**

## **Tableau 14.1 : Coût total moyen journalier par GHPC (hors structure)**

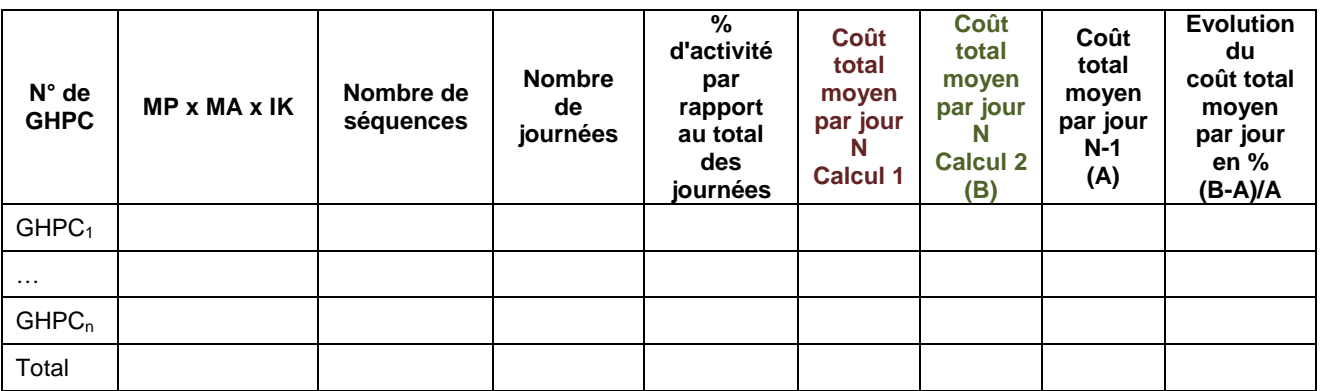

### **Objectif** :

Repérer des évolutions importantes de coûts par GHPC

### **Point focus :**

Le tableau présente des données par GHPC, triées par pourcentage d'activité décroissant. Le superviseur commentera de façon générale le tableau en termes d'évolution des coûts.

Le coût total moyen journalier par GHPC (hors structure) est calculé selon 2 méthodes :

**Calcul 1 : Coût moyen par jour**

**Calcul 2 : Moyenne des coûts journaliers des séjours (quel que soit la durée des séjours)**

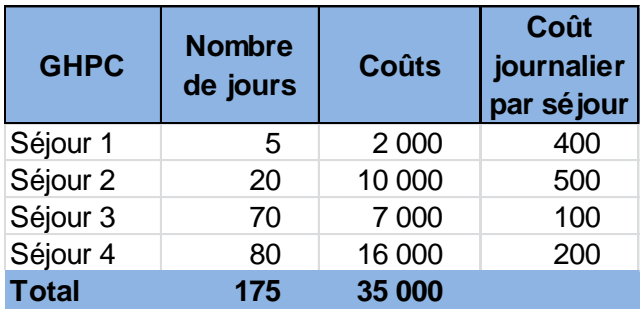

Calcul 1 : Coût moyen par jour exemple =  $35000/175 = 200$ 

Calcul 2 : Moyenne des coûts journaliers (quel que soit la durée des séjours) : exemple= (400+500+100+200)/4 = 300

## **Tableau 14.2 : Durée moyenne des séquences par GHPC**

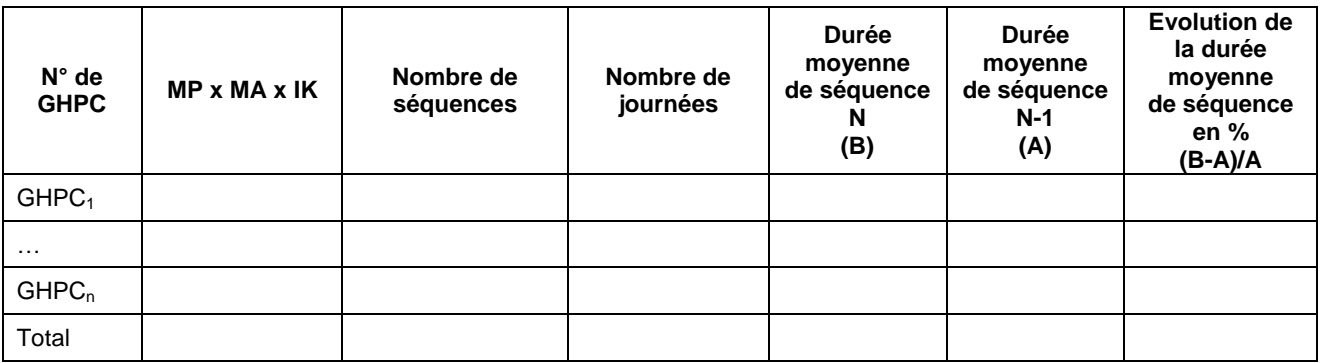

### **Objectif** :

En complément du tableau 14.1, ce tableau permet de repérer les évolution importantes en terme de durée moyenne des séquences par GHPC

## **Tableau 14.3 : Décomposition moyenne du coût d'un GHPC**

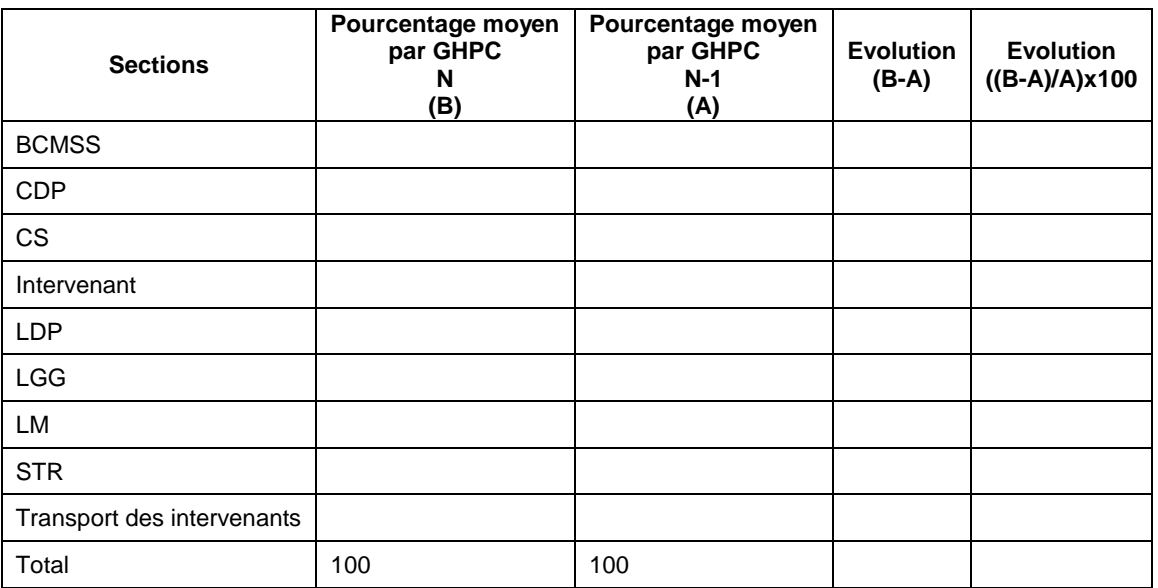

### **Objectif** :

Repérer des évolutions importantes de coûts par GHPC

### **Point focus :**

Les évolutions de la composition du coût moyen par GHPC seront commentées

# **Document 7 : Tableaux de contrôles sous format Excel**

### **Objectif** :

Télécharger les tableaux de contrôles sous format EXCEL pour une exploitation des données en interne.

### **ANNEXE 1 : Utilisation de la base de coût.**

**Etape 1 :** Sur ePMSI, aller dans la partie restitution et cliquer sur « **Télécharger votre base de coût en cours de campagne (fichier \*.zip)** ».

Si la campagne est terminé et que l'ATIH vous a signalé qu'il y avait des modifications sur les tableaux de contrôle et la base de coût, cliquer sur « **Télécharger votre base de coût et vos tableaux de contrôle définitifs** »

Vous pouvez ouvrir le fichier Excel de la base de coût qui se trouve dans un dossier zip.

**Etape 2** : Sélectionner la première colonne (A), puis cliquer sur Données > Convertir… :

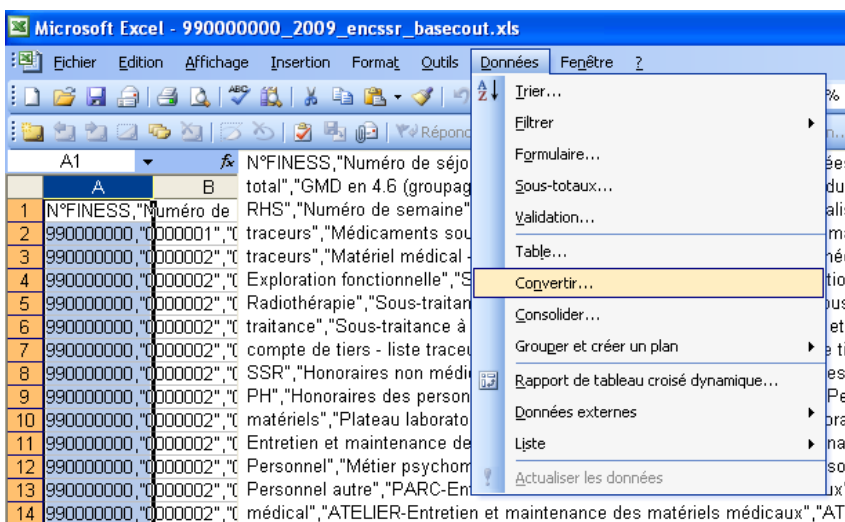

**Etape 3** : Choisir l'option « Délimitée » et cliquer sur suivant :

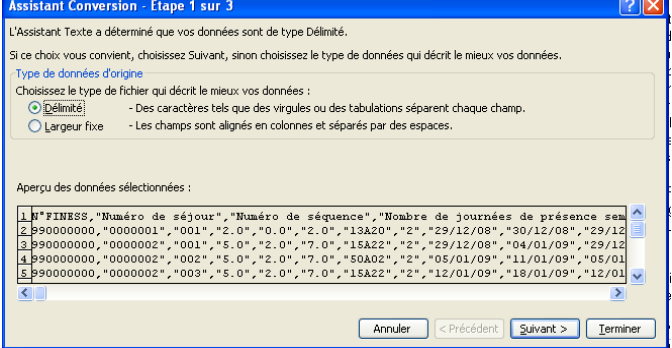

**Etape 4** : Cocher « Virgule » comme séparateurs et cliquer sur suivant :

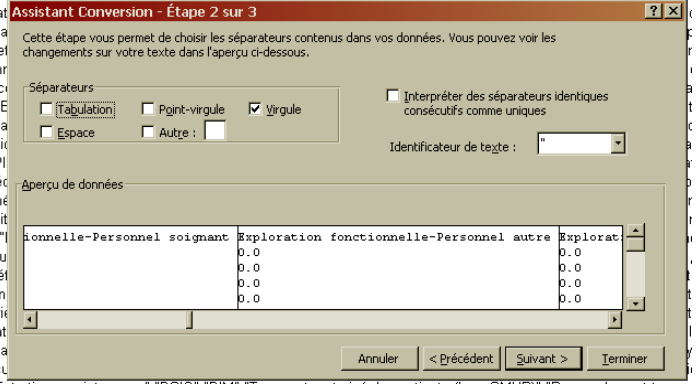

**Etape 5** : Pour plus de lisibilité, déclarer les colonnes « Numéro de séjour », « Numéro de séquence » en format TEXTE, puis cliquer sur Terminer :

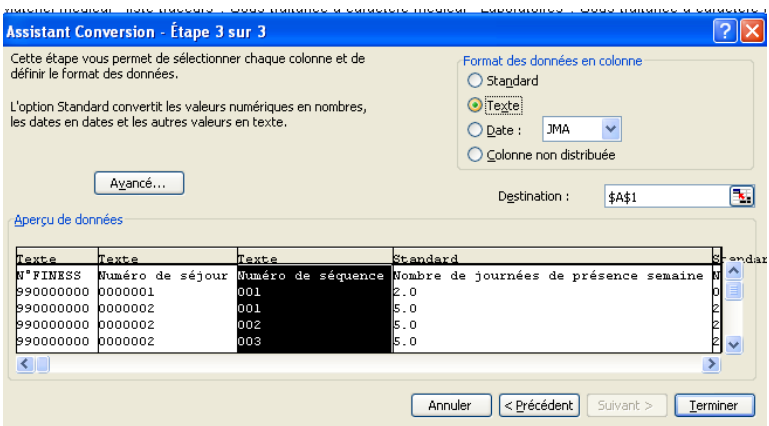

La base de coût devient utilisable sous Excel. Une ligne correspond à un séjour. Vous y trouverez :

- des informations PMSI sur les séjours ;
- les charges à caractère médicale, les dépenses cliniques, les dépenses médicotechniques, les dépenses de logistique médicale, les dépenses de logistique de gestion générale et les dépenses de structure liées aux séjours
- Les unités d'œuvre utilisées pour déverser les coûts sur les séjours
- Le coût complet hors structure des séjours

### **ANNEXE 2 : Utilisation du fichier .TRA pour retrouver les séjours en anomalie dans le Doc 6 des tableaux de contrôle ou les séjours de la base de coût ENC**

Le fichier .TRA (*finess.annee.12.TRA*) qui se trouve dans l'archive PMSI .OUT permet de faire la correspondance des numéros de séjour en HAD (pour ex-DGF) ou des numéros d'entrée (pour ex-OQN) de vos fichiers d'entrée ARAMIS AVEC les numéros séquentiels de séjour de la base de coût ENC ou ceux présents dans le Doc 6 des tableaux de contrôle.

### **1. Format du fichier de correspondance** *Finess.Année.12.TRA*

**Libellé des variables Taille Début Fin** Numéro séjour en HAD 20 de la 20 de la 20 de la 20 de la 20 de la 20 de la 20 de la 20 de la 20 de la 20 de la Numéro séquentiel de séjour 5 21 25 Numéro de séquence normalisé 4 26 29 Numéro de sous-séquence normalisé  $\begin{array}{|c|c|c|c|c|c|} \hline & 4 & 30 & 33 \\ \hline \end{array}$ Numéro d'identification permanent du patient | 20 | 34 | 53 Date de naissance and the set of the set of the set of the set of the set of the set of the set of the set of the set of the set of the set of the set of the set of the set of the set of the set of the set of the set of th Date d'entrée du séjour de la comme de la comme de la comme de la comme de la comme de la comme de la comme de Mode d'entrée du séjour 1 70 70 Provenance 2 2 21 71 71 71 71 Date de sortie du séjour 8 72 79 Mode sortie 1 80 80 Destination 1 81 81 Date de début de séquence 8 82 89 Date de fin de séquence 8 90 97 Date de début de sous-séquence  $\begin{array}{|c|c|c|c|c|c|c|c|c|} \hline \end{array}$  8 | 98 | 105 Date de fin de sous-séquence 8 106 113 Dernière sous-séquence du séjour | 1 | 114 | 114

Format pour les établissements Ex-DGF :

#### Format pour les établissements Ex-OQN :

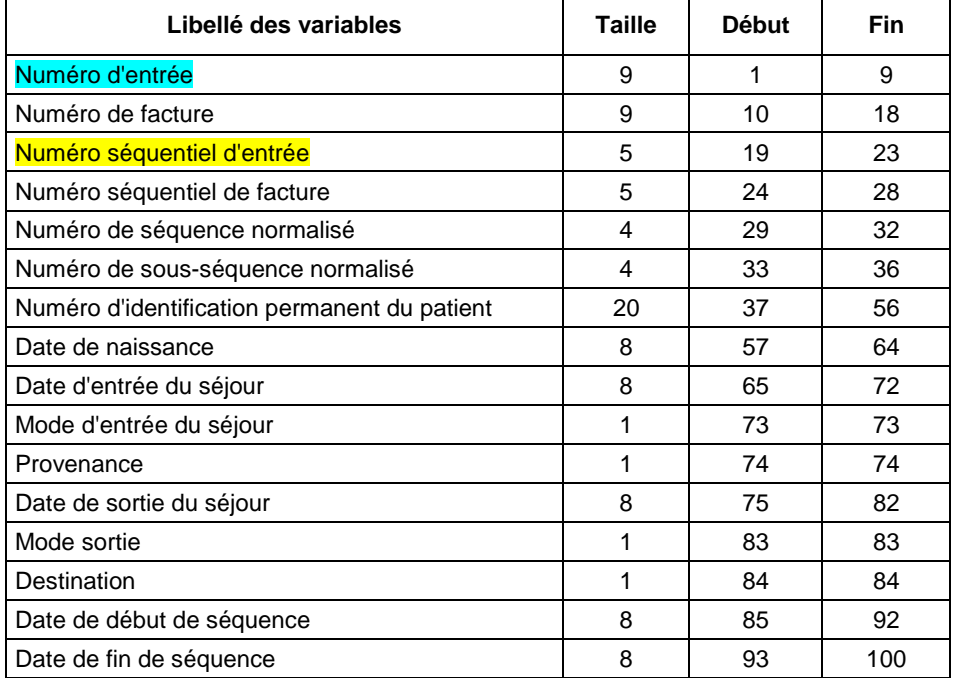

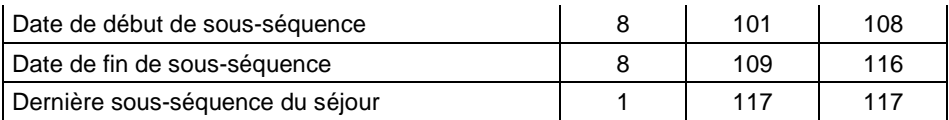

### **Exemple de lecture d'une ligne du fichier .TRA d'un établissement Ex-DGF :**

*000000000000000258640005300010002IPPIPPIPPIPPIPPIPPIP0102194517012015710706201581701201 51702201501022015170220152*

Ce qui donne : Numéro séjour en HAD => 25864 Numéro séquentiel de séjour => 53 Numéro de séquence normalisé => 1

### **Exemple de lecture d'une ligne du fichier .TRA d'un établissement Ex-OQN :**

*000087216000000001002160000100010001IPPIPPIPPIPPIPPIPPIP2412194324122015712712201571241 220152712201524122015271220151*

Ce qui donne : Numéro d'entrée => 87216 Numéro séquentiel d'entrée => 216 Numéro de séquence normalisé => 1

### **2. Comment utiliser le fichier** *Finess.Année.12.TRA*

#### **Avec les fichiers en entrée d'ARAMIS**

Le lien entre le Doc 6 (ou la base de coût ENC) et les fichiers en entrée d'ARAMIS se fait par l'intermédiaire du fichier .TRA.

Dans le Doc 6 et dans la base de coût ENC c'est le numéro séquentiel de séjour qui est indiqué. Ainsi pour retrouver les informations de ces séjours dans les fichiers de suivis au séjour en entrée d'ARAMIS, il faut faire correspondre ce numéro séquentiel de séjour (numsej) au numéro de séjour HAD (pour les ex-DGF) ou au numéro d'entrée (pour les ex-OQN) présent dans le fichier .TRA. Ce numéro de séjour HAD (pour les ex-DGF) ou numéro d'entrée (pour les ex-OQN) ainsi obtenu dans le fichier .TRA correspondra au numéro de séjour utilisé dans les fichiers en entrée d'ARAMIS.

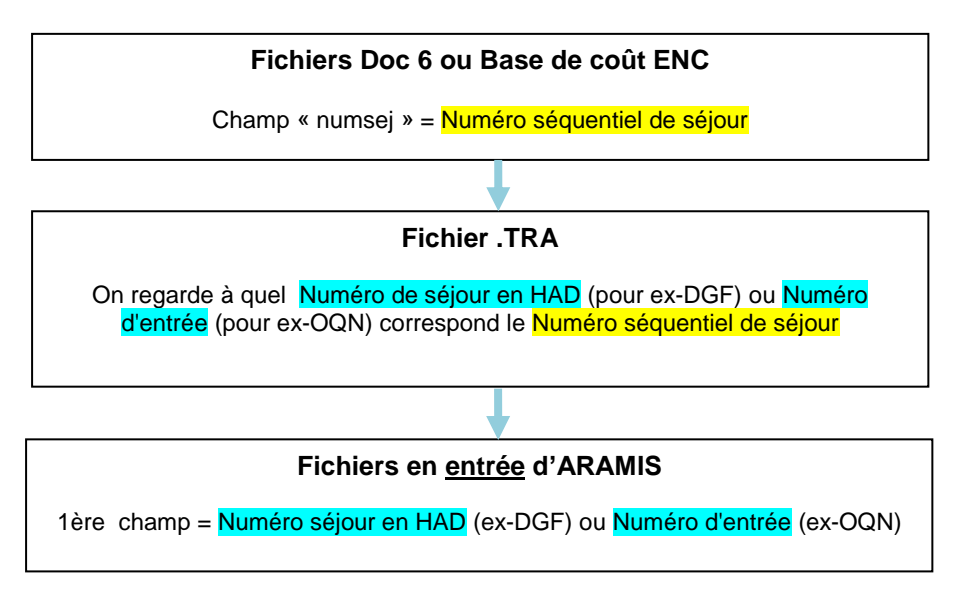

Par ailleurs, si vous avez généré les fichiers ARAMIS à partir du *N° administratif*, il vous faudra d'abord faire la correspondance avec vos numéros de séjour HAD dans vos fichiers en entrée d'ARAMIS avant de faire la correspondance avec le fichier .TRA.

### **Avec le fichier des RPSS :** *finess.annee.12.RPSS*

Le fichier de RPSS se trouve dans l'archive PMSI .IN.

Le lien entre ce fichier des RPSS et le fichier Doc 6 des séjours en atypie (ou la base de coût ENC) se fait par l'intermédiaire du fichier .TRA.

Dans le Doc 6 et dans la base de coût ENC c'est le numéro séquentiel de séjour qui est indiqué. Ainsi pour retrouver les informations de ces séjours dans le fichier des RPSS, il faut faire correspondre ce numéro séquentiel de séjour (numsej) au numéro de séjour HAD (pour les ex-DGF) ou au numéro d'entrée (pour les ex-OQN) présent dans le fichier .TRA. Ce numéro de séjour HAD (pour les ex-DGF) ou numéro d'entrée (pour les ex-OQN) ainsi obtenu dans le fichier .TRA correspondra au numéro de séjour utilisé dans le fichier RPSS.

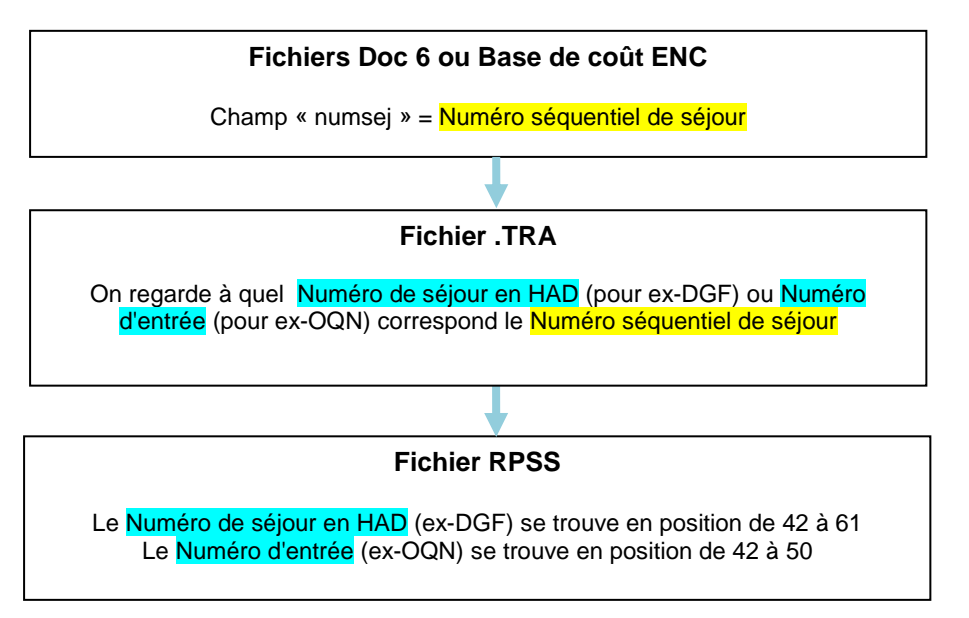

Par ailleurs, si vous avez généré les fichiers ARAMIS à partir du *N° administratif*, il vous faudra d'abord faire la correspondance avec vos numéros de séjour HAD dans vos fichiers en entrée d'ARAMIS avant de faire la correspondance avec le fichier .TRA.